# **BAB III METODOLOGI PENELITIAN**

Metode penelitian yang digunakan adalah ADDIE (*Analysis, Design, Development*, *Implementation* dan *Evaluation*). Pada tahap awal diawali dengan *Analysis* (analisis), yang terdiri dari analisis masalah dan analisis kebutuhan. Kemudian *Design* (perancangan), diperoleh dari hasil analisis kebutuhan sebelumnya, pada tahap ini peneliti akan merancang aplikasi yang dibangun agar pembuatannnya sesuai dengan keinginan pengguna dan tujuan aplikasi. Pada tahapan *Design* (perancangan) terdiri dari rancangan *Finite State Machine* (FSM), rancangan *Storyboard* aplikasi, dan rancangan Pengujian Sistem. Tahapan selanjutnya *Development* (pengembangan), peneliti membangun gim sesuai dengan desain yang telah dirancang sebelumnya. Kemudian tahap *Implementation* (implementasi) ialah tahapan untuk mengetahui apakah aplikasi yang dibuat sudah memenuhi tujuan awal atau belum. Tahapan yang terakhir ialah *Evaluation* (evaluasi) guna melakukan pengujian aplikasi secara langsung kepada responden.

## **Analisis (***Analysis***)**

Pada tahapan ini, penulis akan melakukan pengumpulan data-data yang dapat menunjang atau mendukung aplikasi yang akan dibuat. Pengumpulan data ini dilakukan melalui wawancara, observasi, dan analisis kebutuhan. Tahap wawancara dan observasi dilakukan langsung dengan mengunjungi guru pengampu PAI (Pendidikan Agama Islam) dari pihak SDIT (Sekolah Dasar Islam Terpadu) Hidayatullah Yogyakarta. Kemudian analisis kebutuhan diperoleh dari hasil tahap wawancara dan observasi. Tahapan Analisis ini sendiri terdiri dari analisis masalah dan analisis kebutuhan.

#### $3.1.1$ **Analisis Masalah**

Analisisis masalah diperoleh dari hasil observasi dan wawancara langsung dengan pihak SDIT, dalam hal ini bapak Rifki Saputra, S.Pd.I selaku kepala Sekolah dan bapak Jajang sebagai guru pengampu mata pelajaran Akidah & Akhlak siswa kelas 3 SDIT Hidayatullah Yogyakarta.

Berdasarkan hasil wawancara dan observasi yang dilakukan di SDIT Hidayatullah. Ada beberapa permasalahan seperti penyampaian materi akidah & akhlak yang masih dilakukan secara konvensional. Dalam hal ini siswa diposisikan hanya sebagai pendengar materi sehingga menyebabkan berkurangnya minat murid dalam proses pembelajaran mata pelajaran Akidah & Akhlak. Setelah melalui wawancara dan observasi yang lebih lanjut, pihak SDIT Hidayatullah memiliki keinginan untuk memberikan alternatif pembelajaran yang tidak hanya melalui teori atau materi saja, melainkan melalui media yang memang dapat membekas lebih lama karena siswa dilibatkan dalam hal pemecahan masalahnya. Mata pelajaran Akidah & Akhlak juga bukan hanya tentang teori ataupun hafalan saja, tetapi ini juga sangat dekat dengan kegiatan sehari-hari, yaitu bagaimana cara menanamkan nilai-nilai berprilaku yang baik untuk usia anak Sekolah Dasar. Oleh karena itu dibutuhkan media pembelajaran yang menarik agar dapat mengakomodasi kebutuhan tersebut.

Salah satu media yang dapat digunakan ialah melalui pembelajaran berbasis media *digital*. Hal ini dilakukan agar penyampaian materi dapat dipahami dan sesuai dengan ketertarikan minat belajar siswa pada saat ini. Media pembelajaran yang diharapkan dapat sesuai dengan kurikulum SDIT Hidayatullah serta berbasis *desktop* karena pihak SDIT itu sendiri melarang penggunaan telepon genggam di Sekolah. Namun hingga saat ini, keinginanan untuk mendigitalisaikan konten pembelajaran materi akidah akhlak masih terkendala dengan minimnya Sumber Daya Manusia (SDM) yang dapat memberikan solusi terhadap ketertarikan minat belajar siswa kelas 3 SDIT Hidayatullah.

Dari hasil wawancara dan observasi tersebut dapat disimpulkan bahwa masalah yang muncul yaitu:

- a. Proses pembelajaran mata pelajaran Akidah & Akhlak kurang menarik minat siswa kelas 3 karena masih dilakukan secara konvensional.
- b. Ketidaktertarikan siswa muncul dari kurangnya interaksi dalam melibatkan siswa untuk pemecahan masalah.
- c. Perlu alternatif pendekatan lain dalam proses pembelajaran materi akidah akhlak yang dapat meningkatkan minat ketertarikan siswa.
- d. Perlu media pembelajaran yang dapat menanamkan pengalaman belajar berprilaku yang baik, sehingga materi yang disampaikan bukan hanya teori dan hafalan.

Melihat permasalahan yang ada, maka peneliti berinisiatif untuk mengembangkan media alternatif yang dikemas secara menarik. Sehingga dapat menumbuhkan rasa ketertarikan siswa dalam memahami dan mempelajari materi akidah akhlak dengan cara yang menyenangkan, yakni dengan mengembangkan pembelajaran berbasis media *digital*.

#### $3.1.2$ **Analisis Kebutuhan**

Berdasarkan analisis masalah di atas, maka dapat disimpulkan beberapa kebutuhan untuk memecahkan permasalahan adalah sebagai berikut:

- a. Merancang media pembelajaran yang melibatkan siswa secara langsung dalam proses pembelajaran akidah akhlak sehingga pembelajaran dapat lebih lama membekas.
- b. Media pembelajaran akidah akhlak yang dikembangkan akan dikemas secara menarik dan menyenangkan untuk siswa kelas 3 Sekolah Dasar.
- c. Media pembelajaran yang dikembangkan berbentuk sebuah aplikasi dalam bentuk gim berbasis media digital, guna meningkatkan ketertarikan siswa terhadap proses pembelajaran akidah akhlak.
- d. Pengembangan gim edukasi akidah akhlak akan menggunakan pendekatan *guided discovery* guna membantu pengguna yaitu siswa kelas 3 SD, dalam mencerna dengan baik berpindahnya proses pembelajaran dari yang konvensional ke proses pembelajaran secara digital. Gim yang dibangun berbasis *desktop* sesuai keinginan pengguna.

## **Perancangan (***Design***)**

Gim akidah akhlak yang dikembangkan akan diberi nama Gema, nama ini diambil dari karakter gim yang akan membimbing pengguna dalam menyelesaikan permainan. Gim Gema dikembangkan dengan *software* Unity3D dan berbasis *desktop*. Desain gim edukasi Akidah Akhlak dengan pendekatan *Guided Discovery* ini meliputi tiga tahapan perancangan, yaitu perancangan *Finite State Machine* (FSM), perancangan *storyboard* aplikasi, dan perancangan Pengujian Sistem. *Finite State Machine* (FSM) adalah sebuah metodologi untuk menggambarkan suatu tingkah laku ataupun prinsip kerja sistem dengan tiga hal yaitu *state* (keadaan), *event* (kejadian), dan juga *action* (aksi). *Storyboard* adalah penjelasan mengenai setiap rancangan tampilan dari aplikasi yang akan dikembangkan beserta tombol dan aset-aset apa saja yang ada pada halaman tersebut. Pengujian Sistem adalah langkah yang diperlukan untuk mengetahui apakah aplikasi dibangun telah berhasil dijalankan sesuai dengan yang diinginkan.

#### $3.2.1$ **Finite State Machine (FSM) aplikasi**

*Finite State Machine* (FSM) digunakan untuk menggambarkan alur sistem atau alur aplikasi yang akan dibangun. Berikut ini Gambar 3.1 adalah rancangan diagram FSM yang akan diterapkan pada gim edukasi Akidah Akhlak untuk siswa kelas 3 SD dengan menggunakan pendekatan *Guided Discovery*.

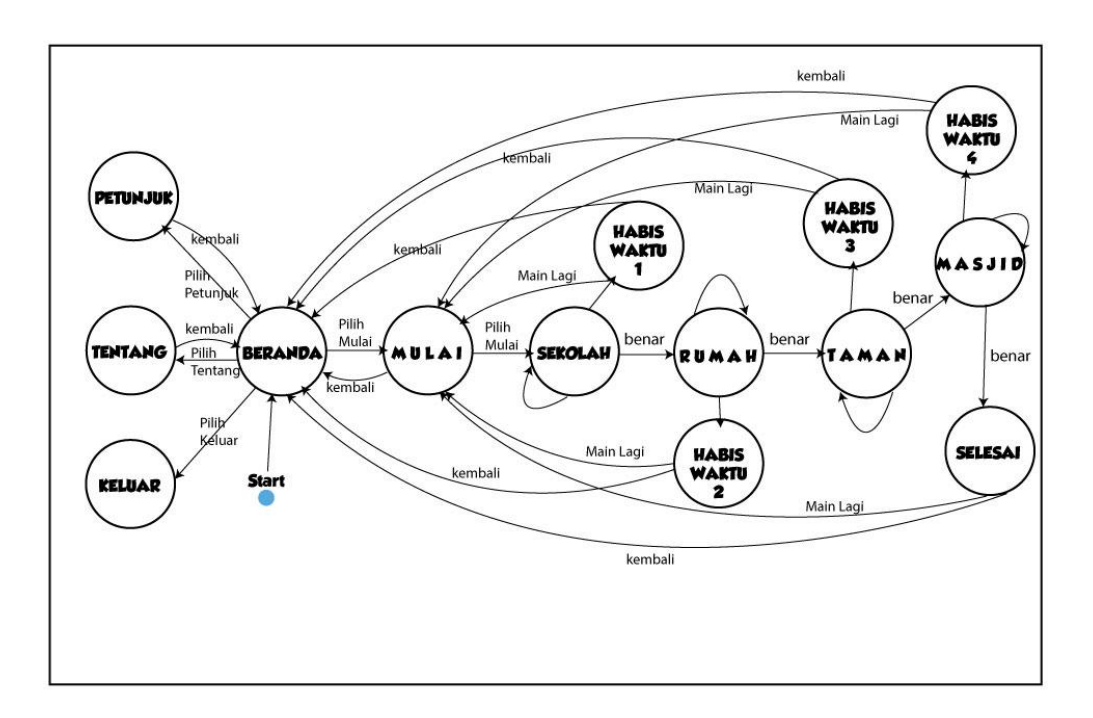

Gambar 3.1 Rancangan Diagram FSM

Diagram diatas merupakan penerapan metode FSM pada sebuah pengembangan gim, yaitu dapat menggambarkan alur sistem serta tingkah laku yang dimiliki oleh sistem kontrol yang kompleks ke dalam bentuk yang lebih sederhana dan relatif mudah dipahami oleh pengembang. Ketika sistem pertama kali dimulai, sistem akan bertransisi menuju *state* Beranda. Pada keadaan ini sistem dapat memilih empat *action* pilihan untuk menuju ke empat *state* utama yaitu *state* Mulai*,*  Petunjuk, Tentang, dan Keluar. Ketika sistem memilih menuju ke *state* Mulai, maka akan terdapat empat *state* permainan yang dilalui untuk dapat menyelesaikan permainan, keempat *state* tersebut antara lain *state* Sekolah, Rumah, Taman, dan Masjid. Pada keeempat *state* ini, apabila berhasil menyelesaikan permainan maka *action* benar akan dieksekusi kemudian sistem selanjutnya bertransisi ke keadaan *state* berikutnya dan seterusnya. Namun, jika pada keempat *state* permainan ini tidak berhasil, maka sistem akan bertransisi menuju *state* Habis Waktu.

#### $3.2.2$ **Halaman Beranda**

Ketika pengguna pertama kali masuk ke aplikasi, halaman pertama yang akan muncul adalah halaman Beranda. Halaman Beranda merupakan halaman utama dari aplikasi ini. Terdapat latar tempat atau *background* dengan tema sekolah. Pada halaman ini terdapat empat menu yang dapat dipilih oleh pengguna yaitu menu Mulai untuk menuju ke halaman Mulai, menu Petunjuk untuk menuju ke halaman Petunjuk, menu Tentang untuk ke halaman Tentang, dan menu Keluar untuk keluar dari aplikasi. Ketika halaman Beranda dijalankan maka akan menampilkan *guided* 1 dari halaman Beranda, kemudian tampilan utama halaman Beranda. Dalam tampilan utama halaman Beranda terdapat pula *guided* 2, *guided* 3, *guided* 4, dan *guided* 5 yang dapat dipilih oleh pemain apabila membutuhkan informasi tambahan mengenai menu utama. Ketika aplikasi dijalankan terdapat pula suara latar. Selain itu di bagian tengah atas terdapat judul dari gim dan di bagian sudut kiri atas terdapat tombol Suara latar atau backsound untuk mematikan atau menghidupkan suara latar. Berikut Gambar 3.2 adalah rancangan *Storyboard* halaman Beranda dari Gim Edukasi Akidah Akhlak.

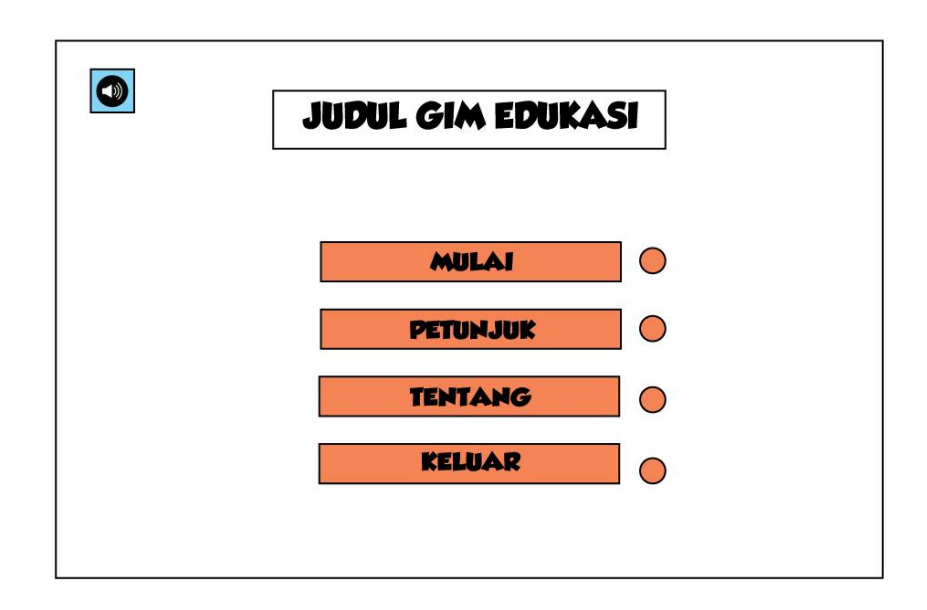

Gambar 3.2 Rancangan *Storyboard* Halaman Beranda

Kemudian berikut ini adalah rancangan *storyboard Guided Discovery* yang diterapkan pada halaman Beranda akan terbagi menjadi 5 *Guided*. Rancangan *Storyboard Guided* 1 atau G1 pada Gambar 3.3 ini akan berisi perkenalan dengan karakter utama gin yaitu Gema dan pengenalan menu-menu yang ada di halaman Beranda.

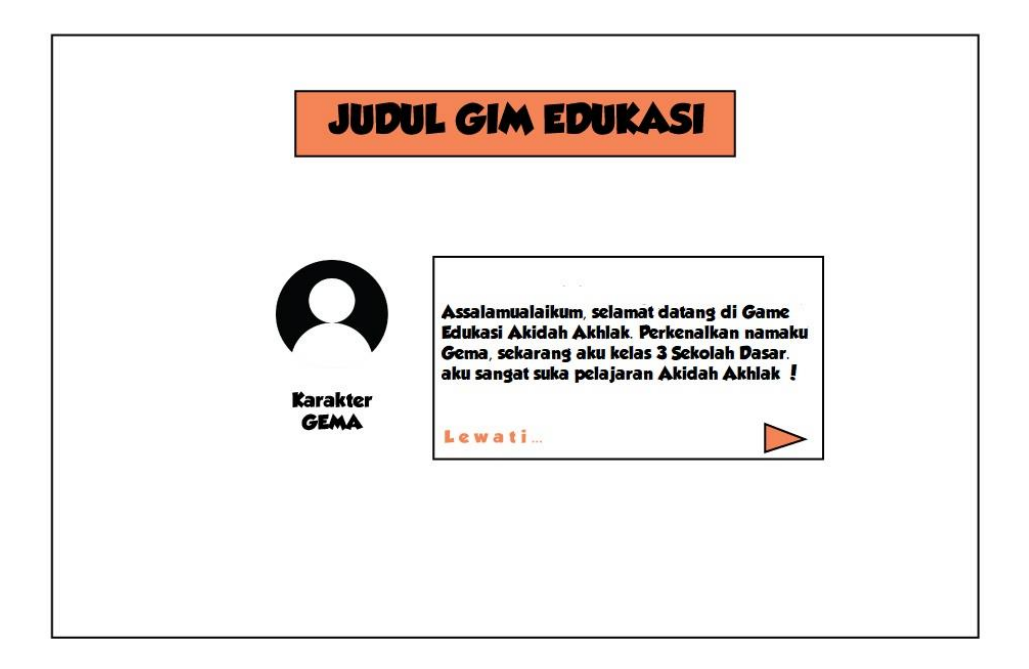

Gambar 3.3 Rancangan *Storyboard* G1 Halaman Beranda

Rancangan *Storyboard* G1 pada Gambar 3.4 ini akan berisi penjelasan mengenai menu Mulai pada halaman Beranda oleh karakter Gema.

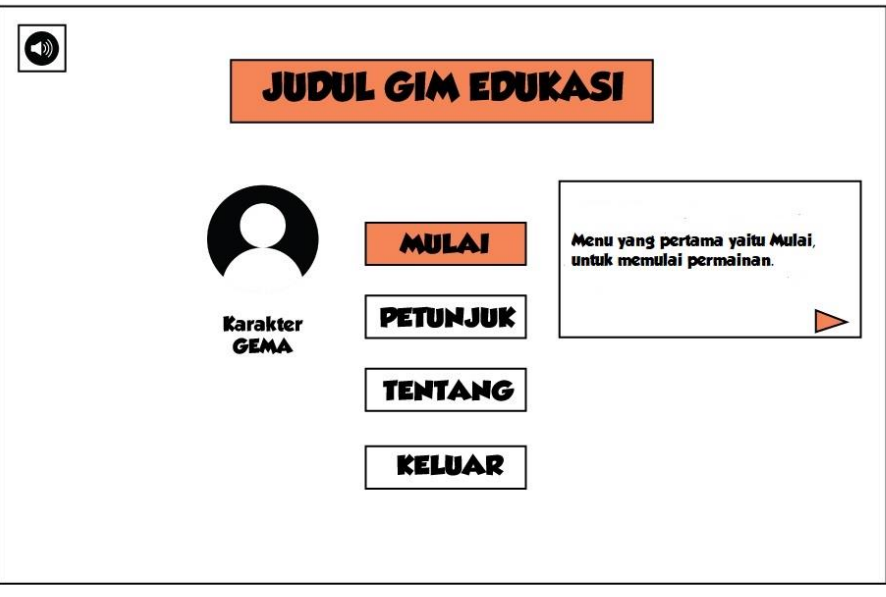

Gambar 3.4 Rancangan *Storyboard* G1 Halaman Beranda

Rancangan *Storyboard* G1 pada Gambar 3.5Gambar 3.5 ini akan berisi penjelasan mengenai menu Petunjuk pada halaman Beranda oleh karakter Gema.

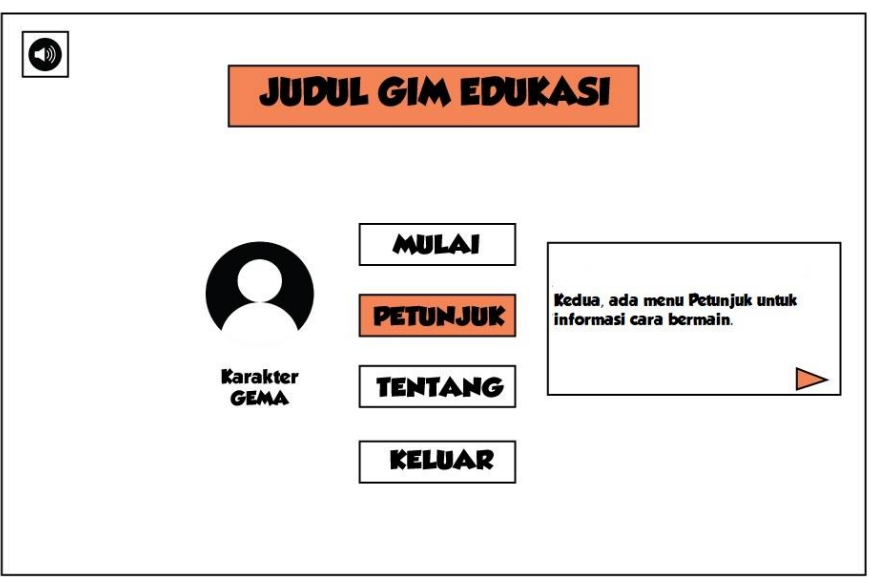

Gambar 3.5 Rancangan *Storyboard* G1 Halaman Beranda

Rancangan *Storyboard* G1 pada Gambar 3.6 ini akan berisi penjelasan mengenai menu Tentang pada halaman Beranda oleh karakter Gema.

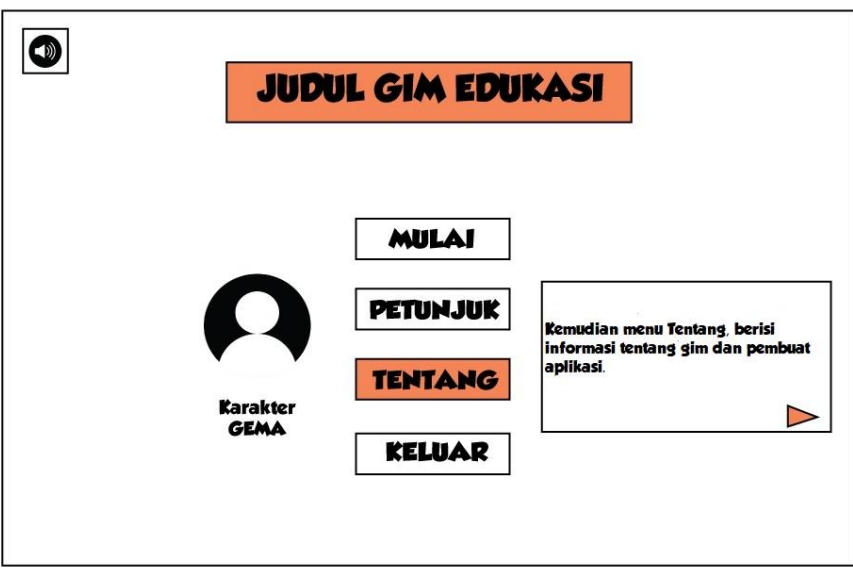

Gambar 3.6 Rancangan *Storyboard* G1 Halaman Beranda

Rancangan *Storyboard* G1 pada Gambar 3.7 ini akan berisi penjelasan mengenai menu Keluar pada halaman Beranda oleh karakter Gema.

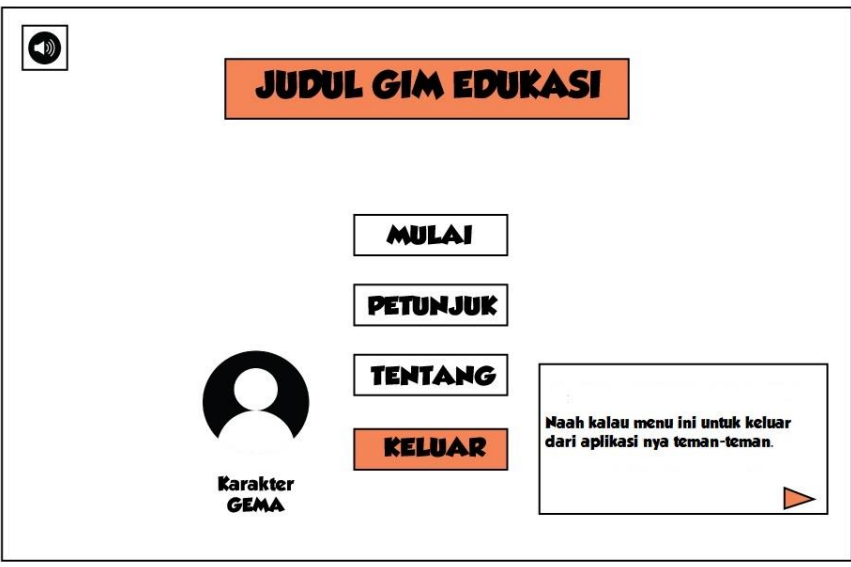

Gambar 3.7 Rancangan *Storyboard* G1 Halaman Beranda

Rancangan *Storyboard* G1 pada Gambar 3.8 ini akan berisi penjelasan mengenai tombol suara latar atau *soundtrack* pada halaman Beranda oleh karakter Gema.

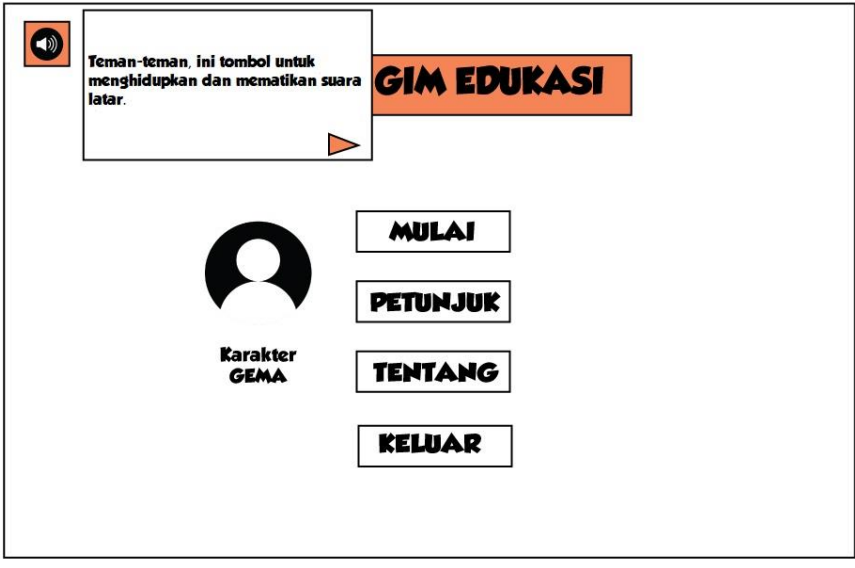

Gambar 3.8 Rancangan *Storyboard* G1 Halaman Beranda

Rancangan *Storyboard* G1 pada Gambar 3.9 ini akan berisi penjelasan mengenai tombol Gema apabila pemain membutuhkan informasi tambahan.

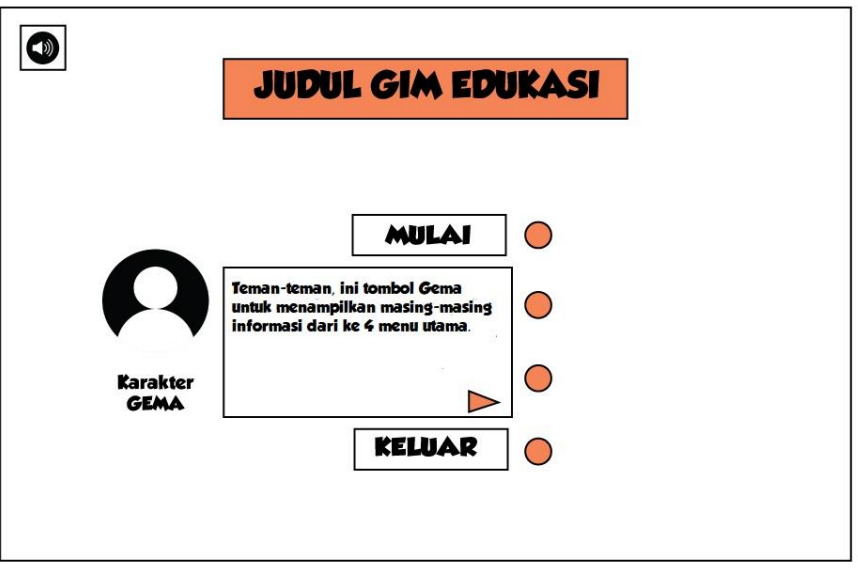

Gambar 3.9 Rancangan *Storyboard* G1 Halaman Beranda

Rancangan *Storyboard* G2 pada Gambar 3.10 ini akan berisi penjelasan mengenai Menu utama halaman Beranda yaitu menu Mulai untuk memulai permainan.

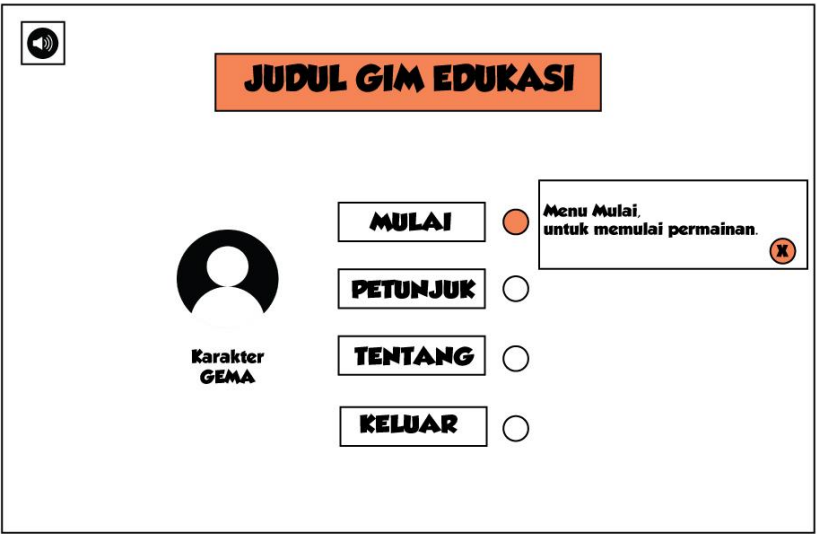

Gambar 3.10 Rancangan *Storyboard* G2 Halaman Beranda

Rancangan *Storyboard* G3 pada Gambar 3.11 ini akan berisi penjelasan mengenai Menu utama halaman Beranda yaitu menu Petunjuk untuk informasi cara bermain dan menggunakan aplikasi.

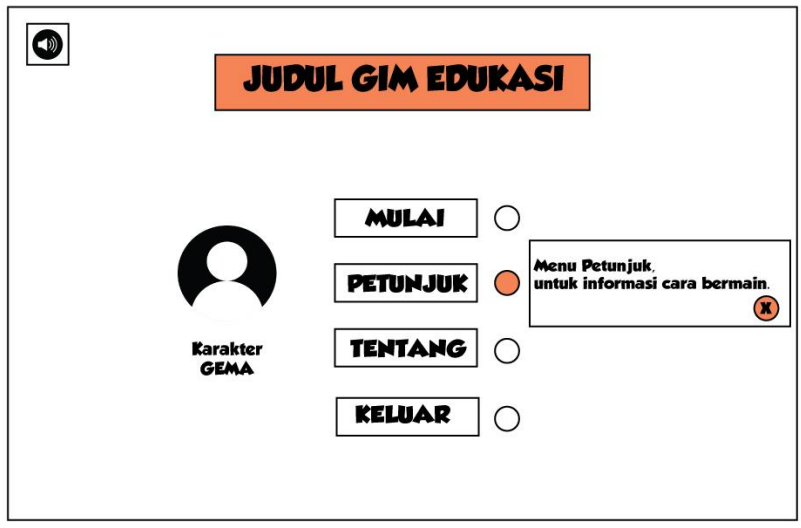

Gambar 3.11 Rancangan *Storyboard* G3 Halaman Beranda

Rancangan *Storyboard* G4 pada Gambar 3.12 ini akan berisi penjelasan mengenai Menu utama halaman Beranda yaitu menu Tentang berisi informasi mengenai aplikasi dan pengembang gim.

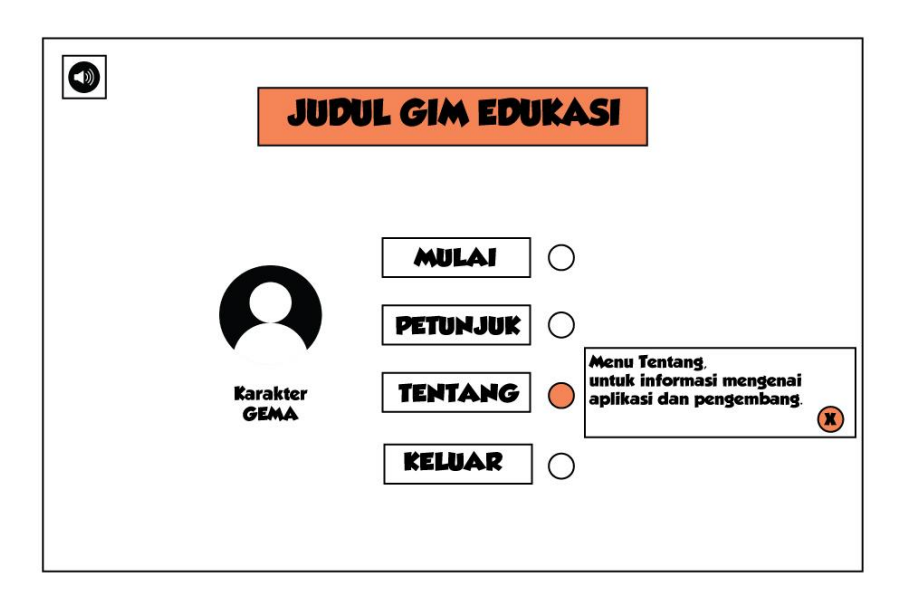

Gambar 3.12 Rancangan *Storyboard* G4 Halaman Beranda

Rancangan *Storyboard* G5 pada Gambar 3.13 ini akan berisi penjelasan mengenai Menu utama halaman Beranda yaitu menu Keluar untuk keluar dari aplikasi.

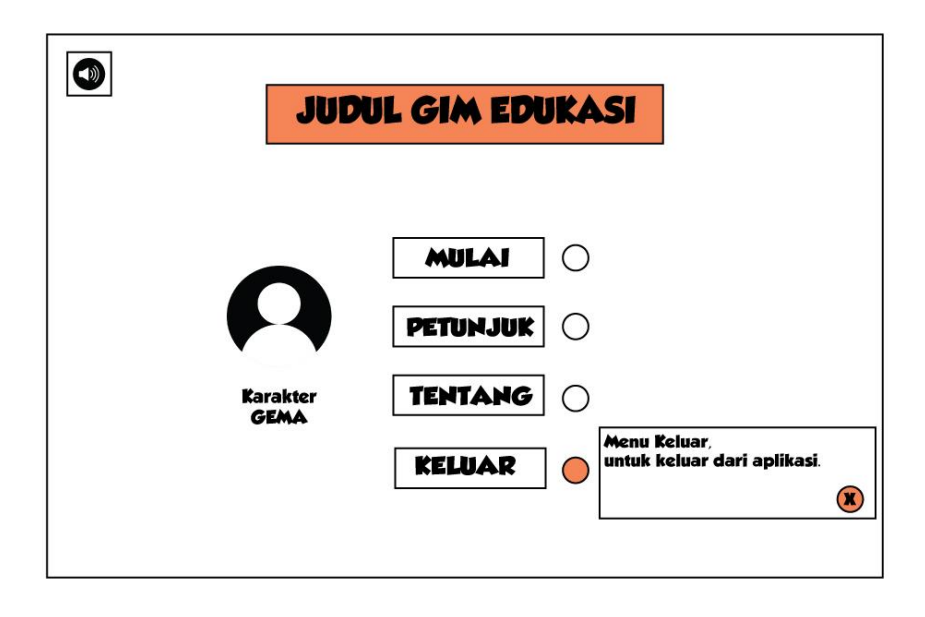

Gambar 3.13 Rancangan *Storyboard* G5 Halaman Beranda

Rancangan diagram *Finite State Machine* (FSM) *guided* pada halaman Beranda terdiri dari 5 *guided* (GD). Berikut Gambar 3.14 adalah rancangan diagram FSM yang akan diterapkan pada halaman Beranda dalam gim edukasi Akidah Akhlak untuk siswa kelas 3 SD dengan menggunakan pendekatan *Guided Discovery*.

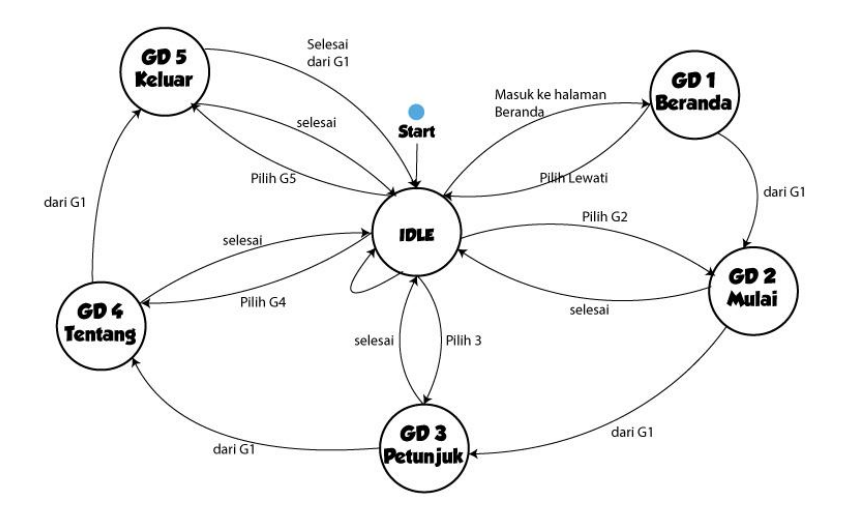

Gambar 3.14 Rancangan Diagram FSM Halaman Beranda

#### $3.2.3$ **Halaman Petunjuk**

Pada halaman ini akan menampilkan informasi petunjuk bagaimana cara memainkan gim edukasi yang dikembangkan. Terdapat satu tombol pada halaman ini, yaitu tombol Beranda untuk kembali ke halaman Beranda di sudut kanan atas. Berikut Gambar 3.15 adalah rancangan tampilan halaman Petunjuk dari Gim Edukasi Akidah Akhlak.

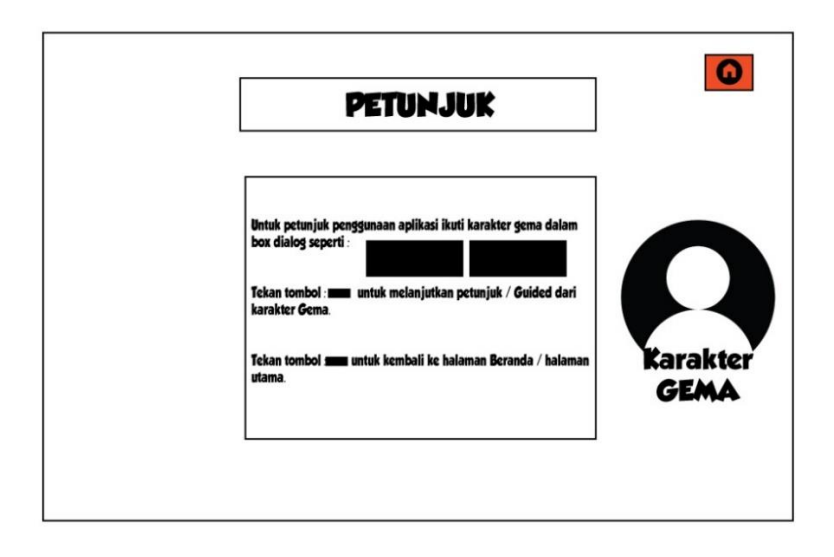

Gambar 3.15 Rancangan *Storyboard* Halaman Petunjuk

#### $3.2.4$ **Halaman Tentang**

Halaman Tentang merupakan halaman yang berisi tentang profil dari perancang gim dan informasi gim aplikasi yang dibuat. Terdapat satu tombol pada halaman ini, yaitu tombol Beranda untuk kembali ke halaman Beranda. Berikut Gambar 3.16 adalah rancangan tampilan halaman Tentang dari Gim Edukasi Akidah Akhlak.

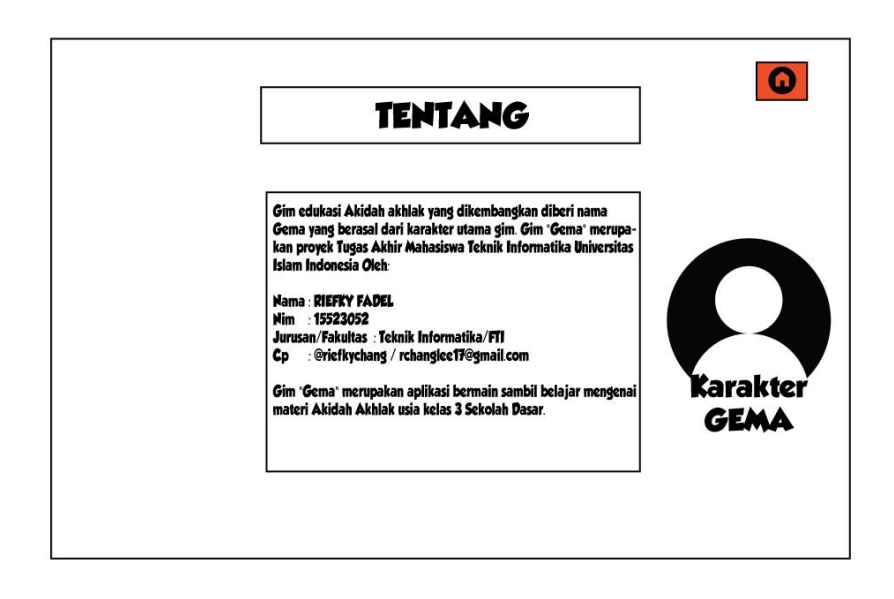

Gambar 3.16 Rancangan *Storyboard* Halaman Tentang

#### $3.2.5$ **Halaman Mulai**

Saat submenu Mulai dipilih oleh pengguna pada halaman Beranda sebelumnya, maka akan menampilkan *Guided* 1 atau G1, G2, G3 dan G4 pada halaman Mulai, kemudian tampilan halaman Mulai. Pada Halaman Mulai terdapat tampilan latar tempat atau *background* dengan tema pemandangan, kemudian menampilkan tahapan-tahapan dalam gim ini sendiri, mulai dari Sekolah, Rumah, Taman, dan Masjid. Pemain tidak dapat memilih tahapan langsung secara acak melainkan harus memulai dari Sekolah. Pada halaman Mulai ini terdapat 3 tombol yaitu dibagian bawah tengah tombol Mulai untuk memulai permainan dan membuka halaman Sekolah, dibagian sudut kiri atas ada tombol suara latar atau *backsound* untuk menyalakan/mematikan suara latar dan di sudut kanan atas terdapat tombol Beranda untuk kembali ke Halaman Beranda. Ketika halaman Mulai dibuka maka akan menampilkan *Guided* 1 yaitu informasi dari karakter Gema mengenai tahapan dan tantangan yang harus diselesaikan oleh pemain. Penjelasan lebih lengkap mengenai halaman yang disampaikan dapat dilihat pada Gambar 3.17 .

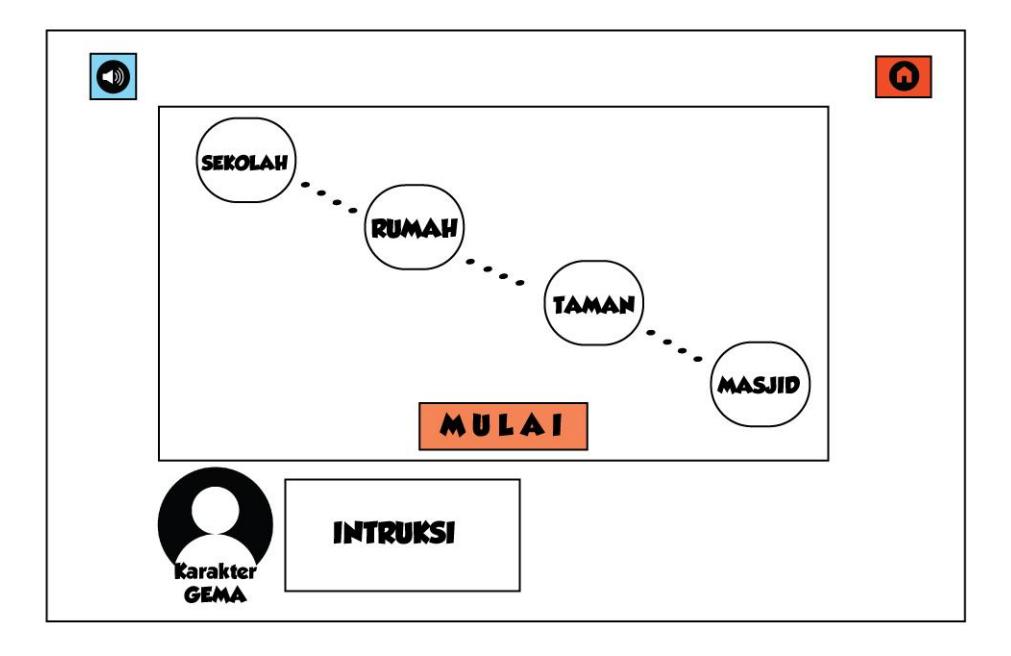

Gambar 3.17 Rancangan *Storyboard* Halaman Mulai

Kemudian berikut ini adalah rancangan *storyboard Guided Discovery* yang diterapkan pada halaman Mulai akan terbagi menjadi 4 *Guided*. Rancangan *Storyboard Guided* 1 atau G1 pada Gambar 3.18 ini akan berisi penjelasan dari karakter Gema mengenai tantangan dan tahapan yang akan dilalui dalam menyelesaikan permainan.

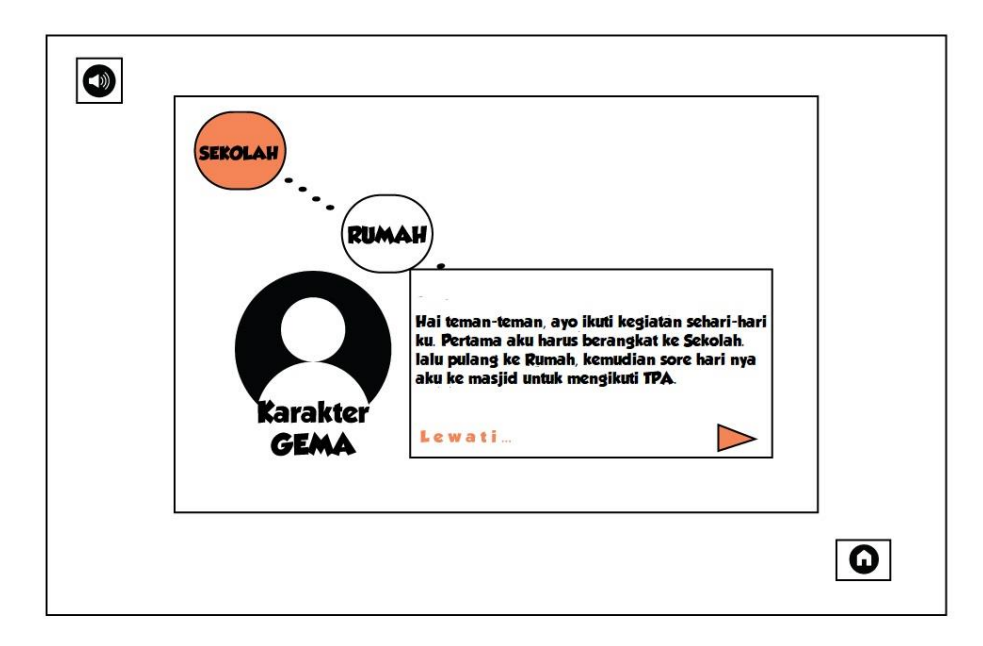

Gambar 3.18 Rancangan *Storyboard* G1 Halaman Mulai

Rancangan *Storyboard Guided* 2 pada Gambar 3.19 ini akan berisi penjelasan mengenai tombol suara latar atau *soundtrack* pada halaman Mulai oleh karakter Gema.

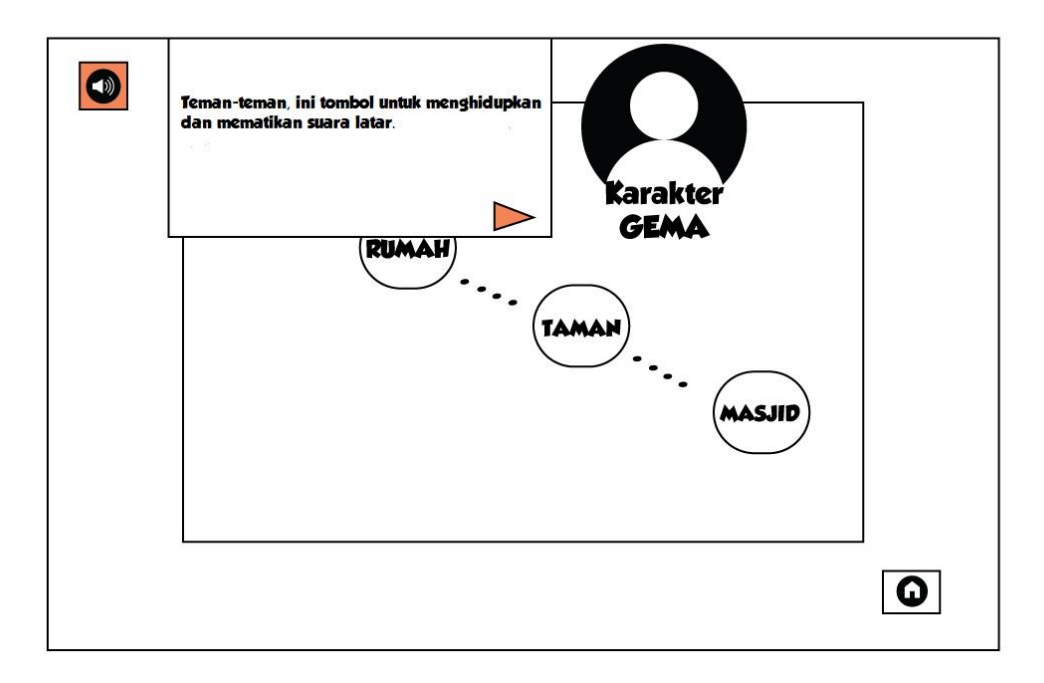

Gambar 3.19 Rancangan *Storyboard* G2 Halaman Mulai

Rancangan *Storyboard Guided* 3 pada Gambar 3.20 ini akan berisi penjelasan mengenai tombol Beranda atau *home* pada halaman Mulai oleh karakter Gema.

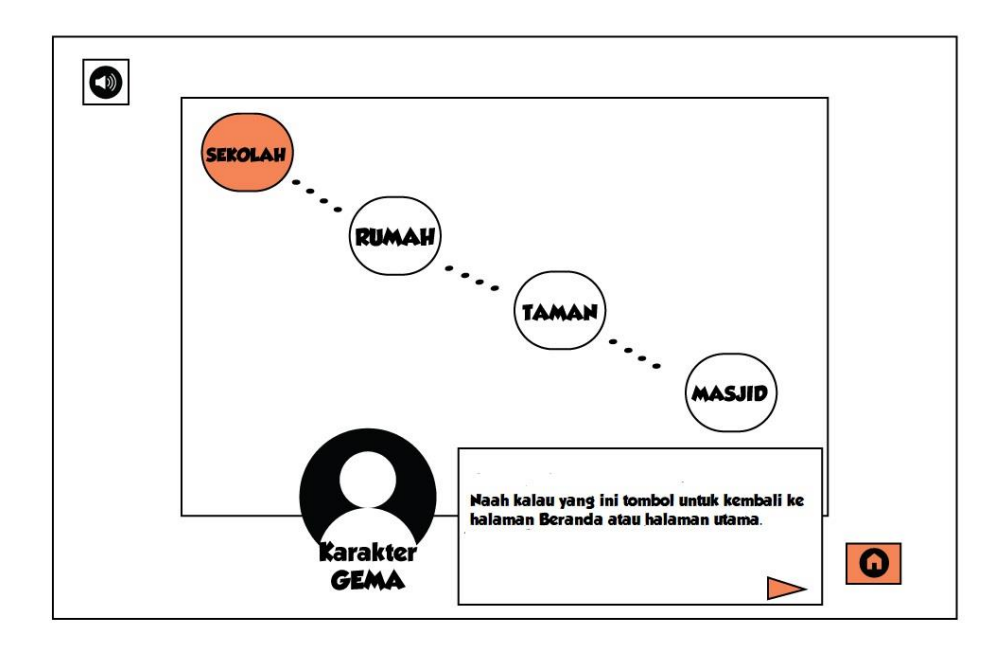

Gambar 3.20 Rancangan *Storyboard* G3 Halaman Mulai

Rancangan *Storyboard Guided* 4 pada Gambar 3.21 ini akan berisi intruksi dari karakter Gema untuk memulai permainan dengan cara tekan tombol Mulai.

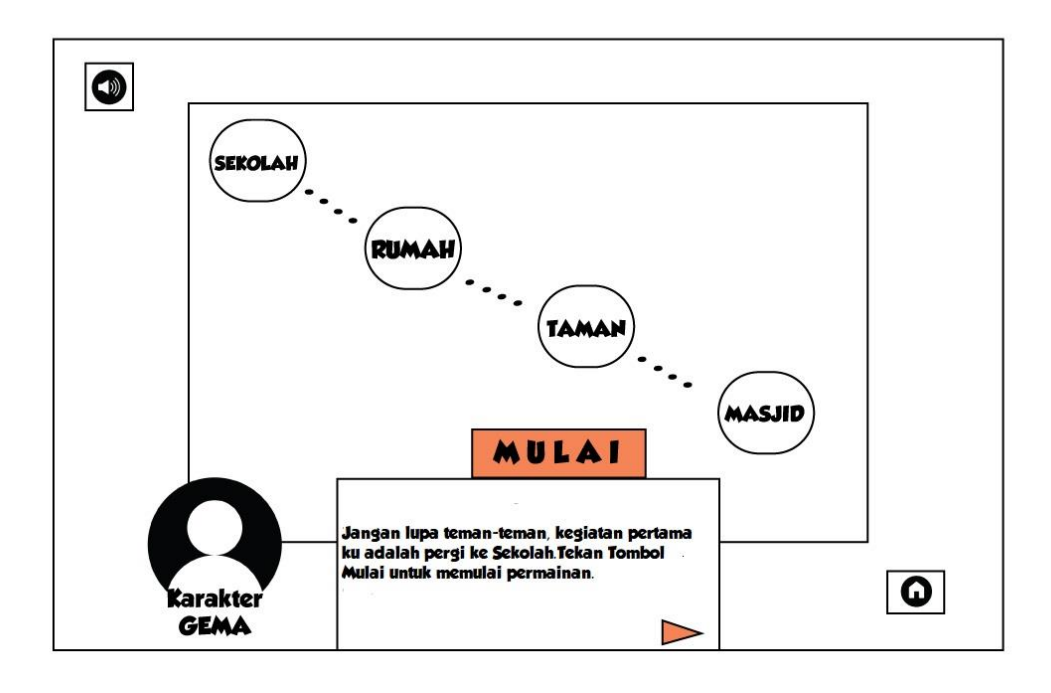

Gambar 3.21 Rancangan *Storyboard* G4 Halaman Mulai

Rancangan diagram *guided Finite State Machine* (FSM) pada halaman Mulai terdiri dari 4 *guided* (GD). Berikut Gambar 3.22 adalah rancangan diagram FSM yang akan diterapkan pada halaman Mulai gim edukasi Akidah Akhlak untuk siswa kelas 3 SD dengan menggunakan Pendekatan *Guided Discovery*.

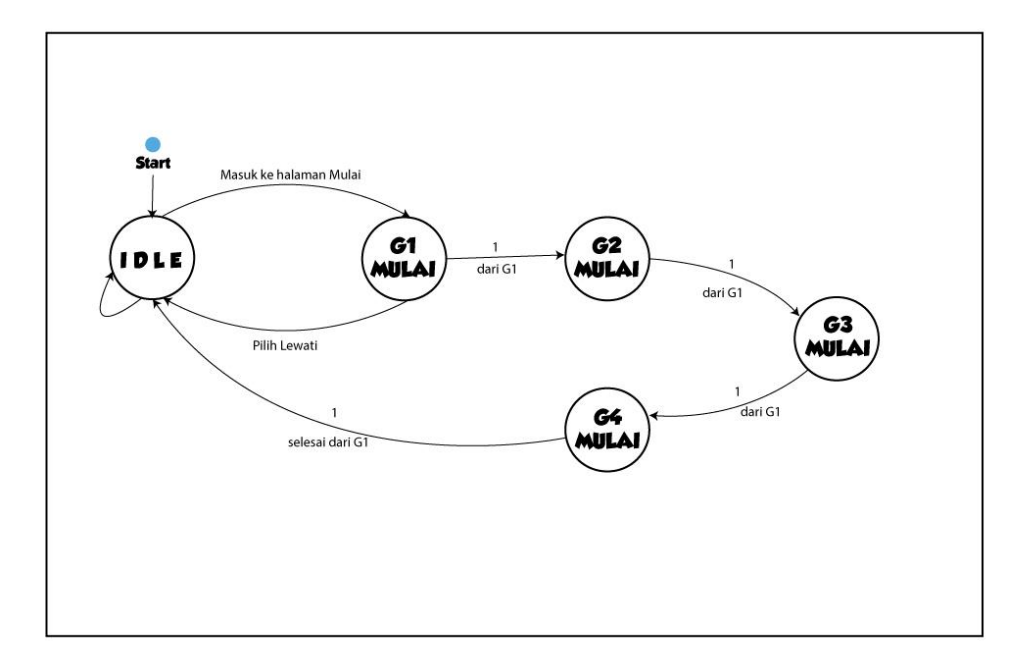

Gambar 3.22 Rancangan Diagram FSM Halaman Mulai

#### $3.2.6$ **Halaman Sekolah**

Apabila tombol Mulai ditekan pada halaman Mulai sebelumnya, maka akan menampilkan halaman Sekolah yang berisikan materi mengenai akidah dalam Islam, yakni Rukun Iman. Ketika halaman Sekolah dijalankan maka akan menampilkan 9 *guided* untuk halaman Sekolah antara lain *Guided* 1 atau G1, G2, G3, G4, G5, G6, G7, G8 dan G9 Sekolah. Pada rancangan halaman Sekolah ini terdapat karakter Gema yang berada di sudut bawah kiri. Karakter Gema akan memberikan intruksi kepada pemain. Terdapat pula tombol untuk mengurutkan dengan benar urutan Rukun Iman, mulai dari yang pertama hingga terakhir yang berada diatas kotak intruksi. Kemudian tampilan latar tempat atau *background* berada di Sekolah tepatnya ruang kelas. Lalu terdapat tiga tombol antara lain tombol suara latar atau *backsound* untuk menyalakan/mematikan suara latar di sudut kiri atas. Kemudian tombol Cek untuk mengecek semua jawaban yang dipilih sudah benar atau belum. Terakhir tombol *Reload* untuk memuat ulang jawaban apabila jawaban yang dimasukkan salah. Penjelasan lebih lengkap mengenai halaman yang disampaikan dapat dilihat pada Gambar 3.23 .

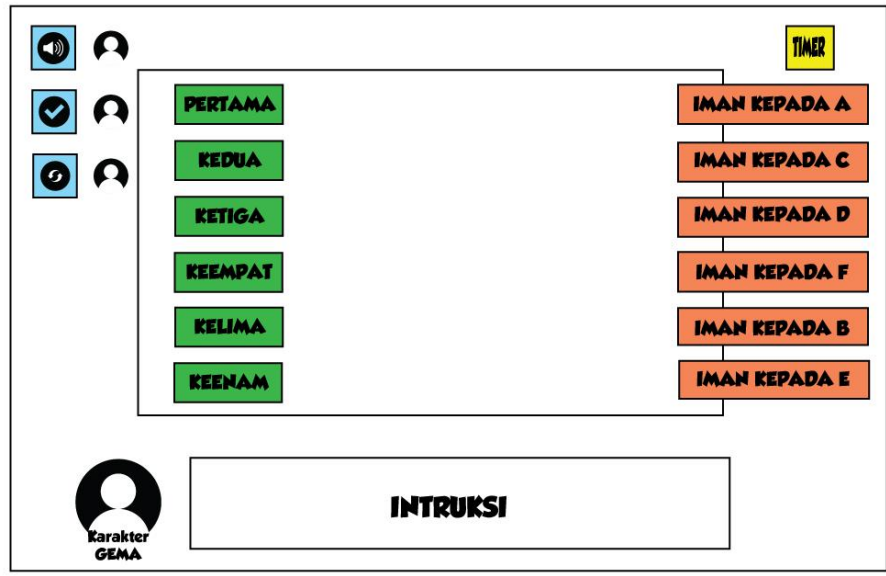

Gambar 3.23 Rancangan *Storyboard* Halaman Sekolah

Kemudian berikut ini adalah rancangan *storyboard Guided Discovery* yang diterapkan pada halaman Sekolah akan terbagi menjadi 9 *Guided*. Rancangan *Storyboard Guided* 1 atau G1 pada Gambar 3.24 ini akan berisi penjelasan dari karakter Gema mengenai tantangan mengurutkan Rukun Iman mulai dari pertama hingga terakhir, dengan cara memindahkan kotak ke rak yang tersedia sesuai urutan.

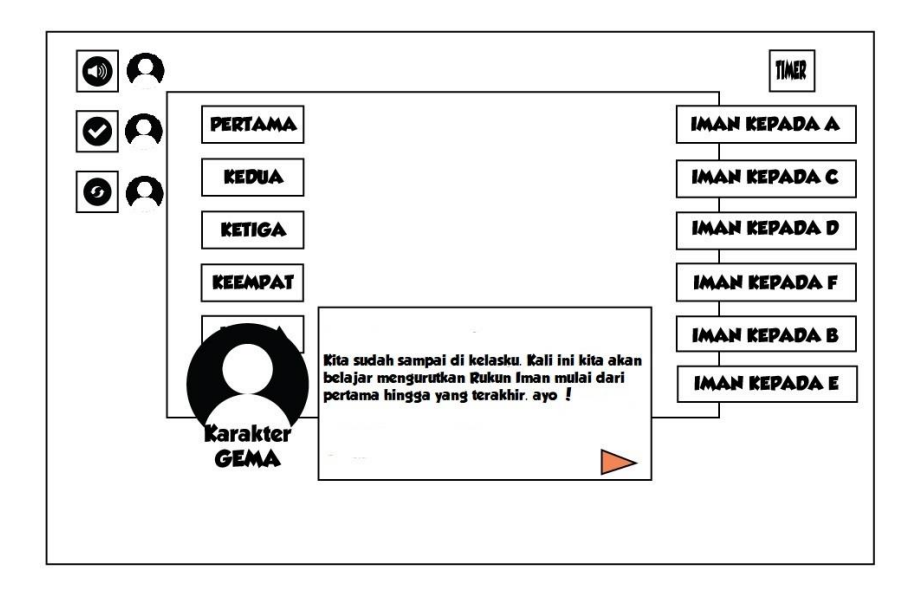

Gambar 3.24 Rancangan *Storyboard* G1 halaman Sekolah

Rancangan *Storyboard* G2 pada Gambar 3.25 ini akan berisi penjelasan mengenai cara memindahkan pilihan kotak-kotak jawaban oleh karakter Gema.

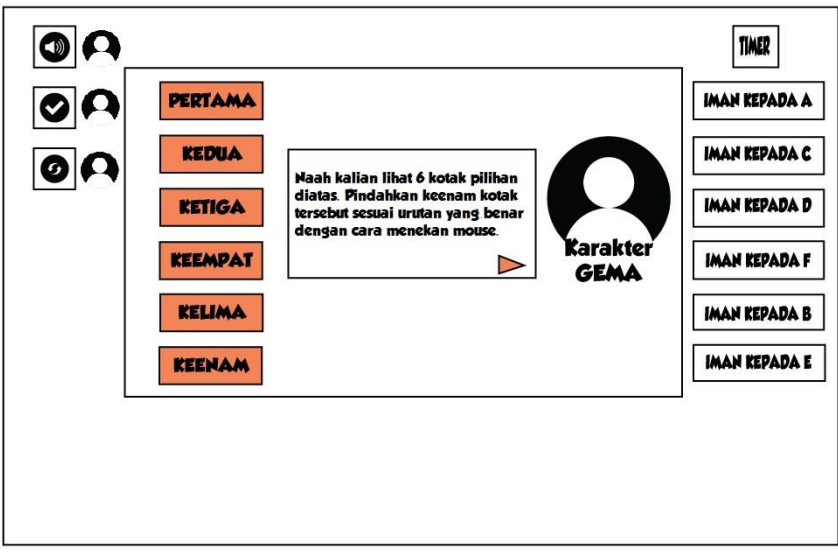

Gambar 3.25 Rancangan *Storyboard* G2 halaman Sekolah

Rancangan *Storyboard* G3 pada Gambar 3.26 ini akan berisi penjelasan mengenai cara untuk meletakkan kotak-kotak jawaban ke urutan rak yang tersedia.

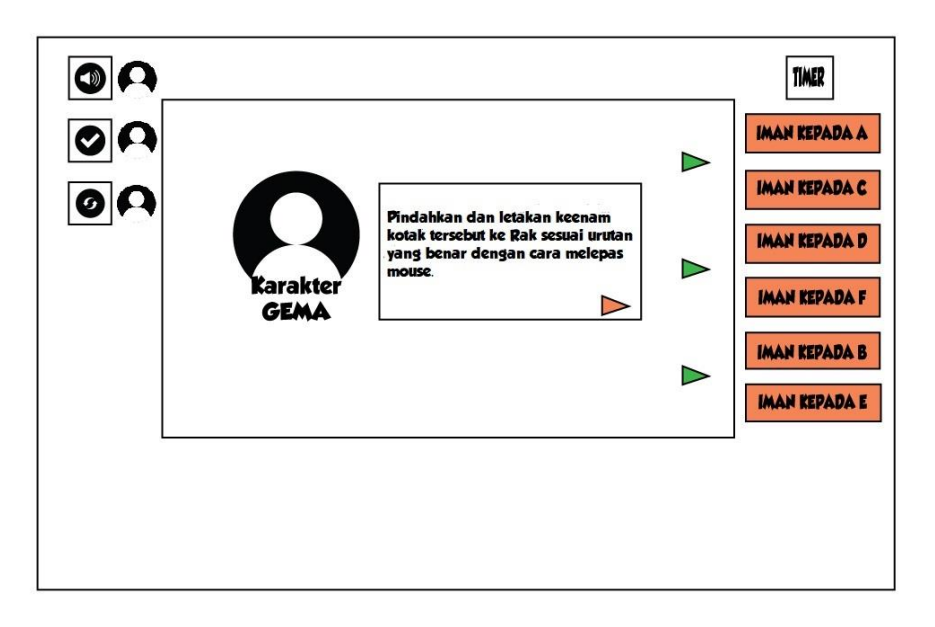

Gambar 3.26 Rancangan *Storyboard* G3 halaman Sekolah

Rancangan *Storyboard* G4 pada Gambar 3.27 ini akan berisi penjelasan dari karakter Gema mengenai tombol Cek yang berfungsi untuk mengecek jawaban.

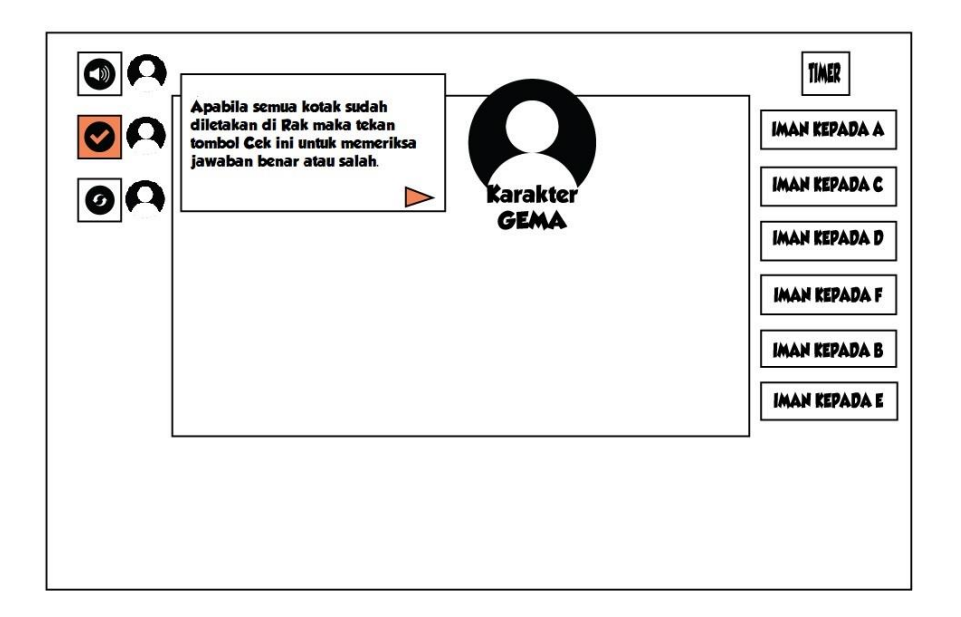

Gambar 3.27 Rancangan *Storyboard* G4 halaman Sekolah

Rancangan *Storyboard* G5 pada Gambar 3.28 ini akan berisi penjelasan mengenai tombol *Reload* yang berfungsi untuk memuat ulang pilihan jawaban apabila salah dalam menjawab.

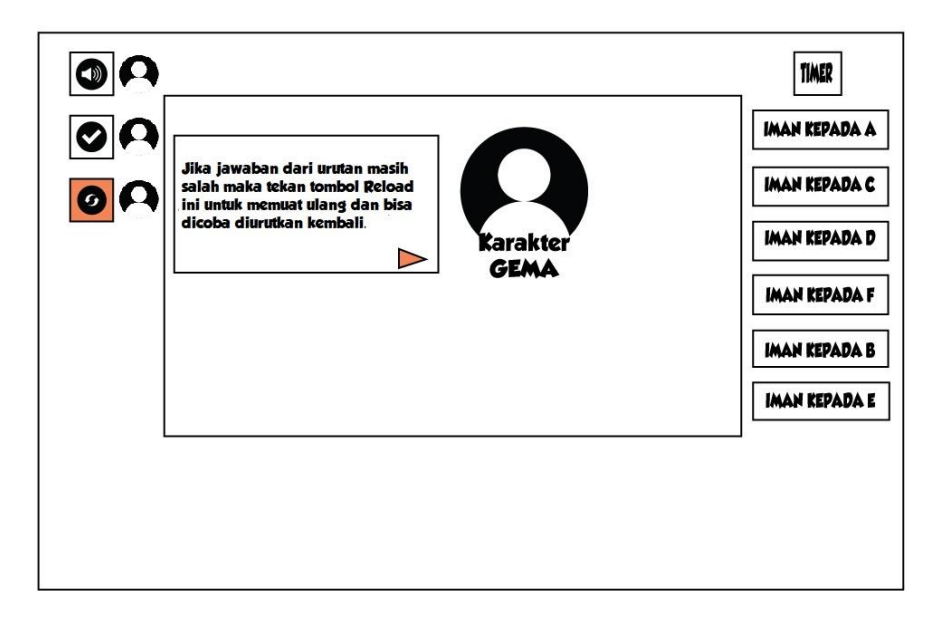

Gambar 3.28 Rancangan *Storyboard* G5 halaman Sekolah

Rancangan *Storyboard* G6 pada Gambar 3.29 ini akan berisi penjelasan mengenai tombol suara latar atau *soundtrack* pada halaman Beranda oleh karakter Gema.

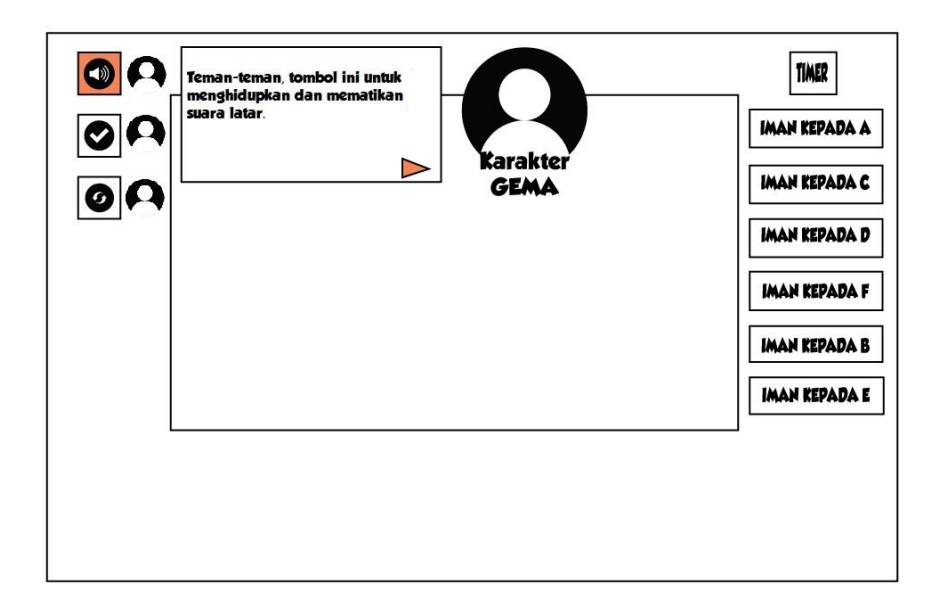

Gambar 3.29 Rancangan *Storyboard* G6 halaman Sekolah

Rancangan *Storyboard* G7 pada Gambar 3.30 ini akan berisi penjelasan dari karakter Gema mengenai tombol gema yang berfungsi memberikan informasi tambahan mengenai tombol ketika sedang bermain.

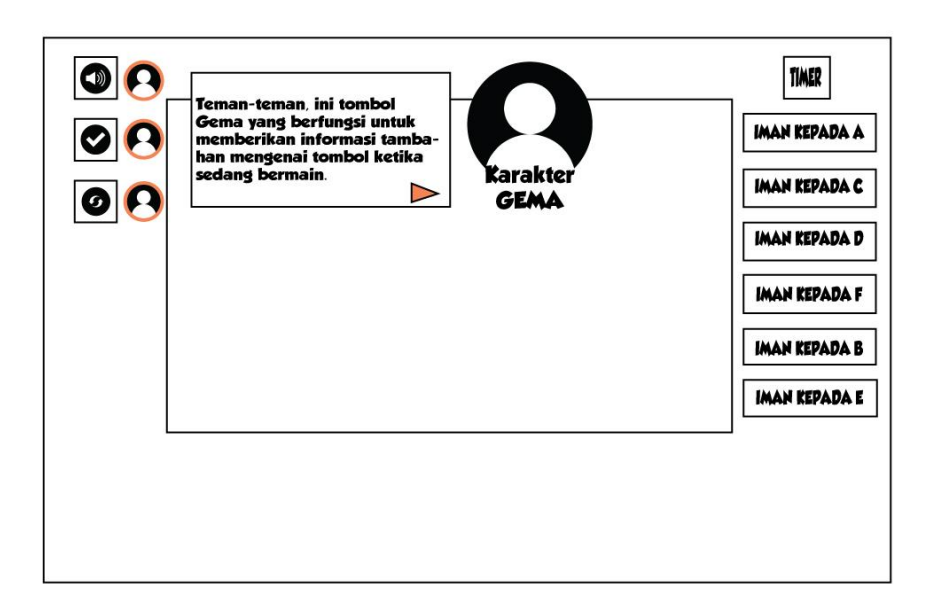

Gambar 3.30 Rancangan *Storyboard* G7 halaman Sekolah

Rancangan *Storyboard* G8 pada Gambar 3.31 ini akan berisi penjelasan dari karakter Gema mengenai *timer* atau waktu yang tersedia untuk menjawab tantangan yang diberikan.

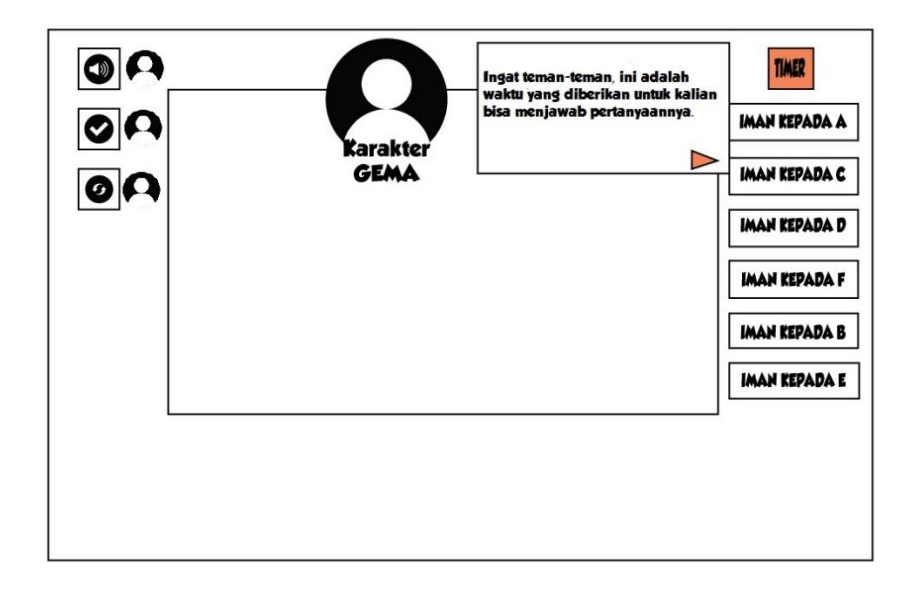

Gambar 3.31 Rancangan *Storyboard* G8 halaman Sekolah

Rancangan *Storyboard Guided* 9 atau G9 pada Gambar 3.32 ini akan berisi penjelasan dari karakter Gema mengenai apakah pemain sudah siap untuk memulai permainan atau belum. Jika sudah siap dan memahami cara bermain maka tekan tombol Mulai Main. Namun apabila belum paham maka tekan tombol Petunjuk untuk menampilkan kembali informasi cara bermain.

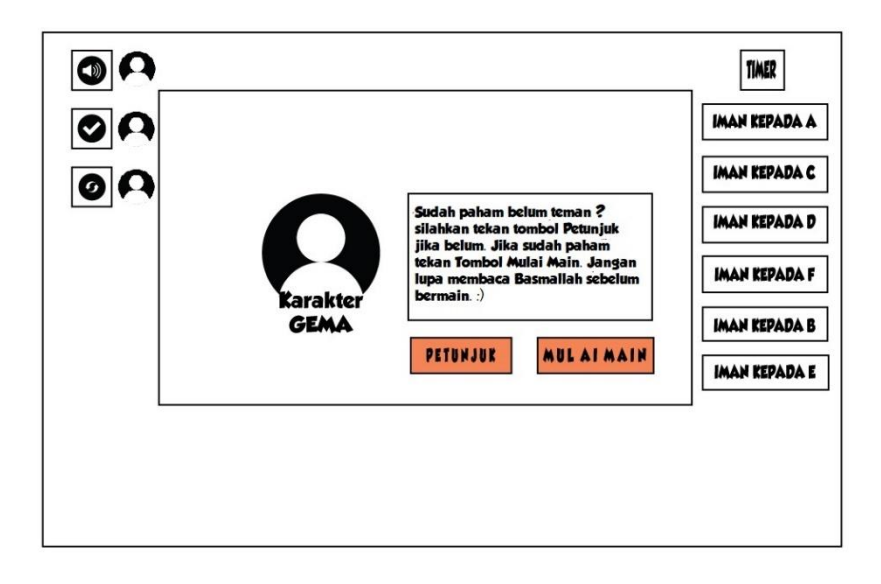

Gambar 3.32 Rancangan *Storyboard* G9 halaman Sekolah

Berikut Gambar 3.33 adalah rancangan diagram FSM yang akan diterapkan pada halaman Sekolah gim edukasi Akidah Akhlak untuk siswa kelas 3 SD dengan menggunakan Pendekatan *Guided Discovery*.

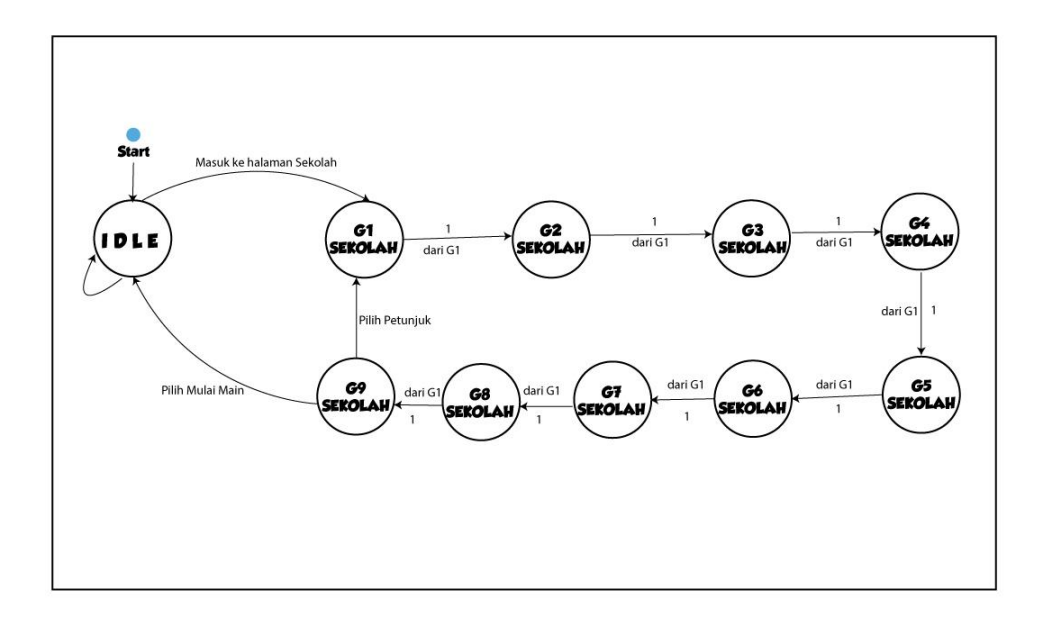

Gambar 3.33 Rancangan Diagram FSM halaman Sekolah

#### $3.2.7$ **Halaman Rumah**

Halaman selanjutnya adalah halaman Rumah. Pada rancangan halaman ini akan menyampaikan materi mengenai Akhlak yaitu Kesucian / Kebersihan dan Sifat Terpuji. Ketika halaman Rumah dijalankan maka akan menampilkan 9 *guided* untuk halaman Rumah antara lain *Guided* 1 atau G1, G2, G3, G4, G5, G6, G7, G8 dan G9 Rumah. Pemain akan dibimbing oleh karakter utama yakni Gema yang berada di sudut bawah kiri untuk membantu membersihkan perabotan dan rumahnya. Pemain akan diminta untuk memasukan benda-benda yang kotor ke kerangjang atau merapikan benda ke tempat yang seharusnya. Kemudian tampilan latar tempat atau *background* berada di Rumah tepatnya ruang tamu. Terdapat pula kotak intruksi yang harus diikuti oleh pengguna untuk menyelesaikan permainan pada halaman Rumah. Lalu terdapat tiga tombol antara lain tombol suara latar atau *backsound* untuk menyalakan/mematikan suara latar di sudut kiri atas. Kemudian tombol Cek untuk mengecek jawaban yang dipilih sudah benar atau belum. Terakhir tombol *Reload* untuk memuat ulang jawaban apabila jawaban yang dimasukkan salah. Penjelasan lebih lengkap mengenai halaman yang disampaikan dapat dilihat pada Gambar 3.34.

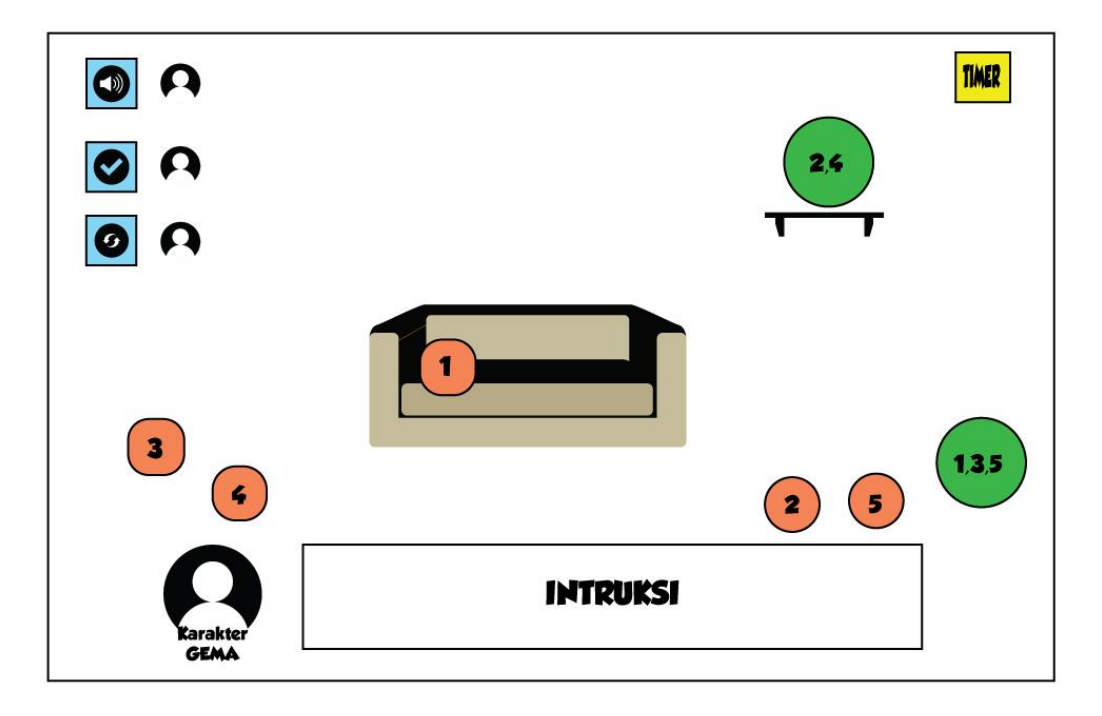

Gambar 3.34 Rancangan *Storyboard* Halaman Rumah

Kemudian berikut ini adalah rancangan *storyboard Guided Discovery* yang diterapkan pada halaman Rumah akan terbagi menjadi 9 *Guided*. Rancangan *Storyboard Guided* 1 pada Gambar 3.35 ini akan berisi penjelasan dari karakter Gema mengenai tantangan yaitu mencari dan meletakkan kembali benda-benda yang berserakan ke tempat yang benar, dengan cara memindahkan benda-benda tersebut ke tempat semestinya yang telah ditentukan.

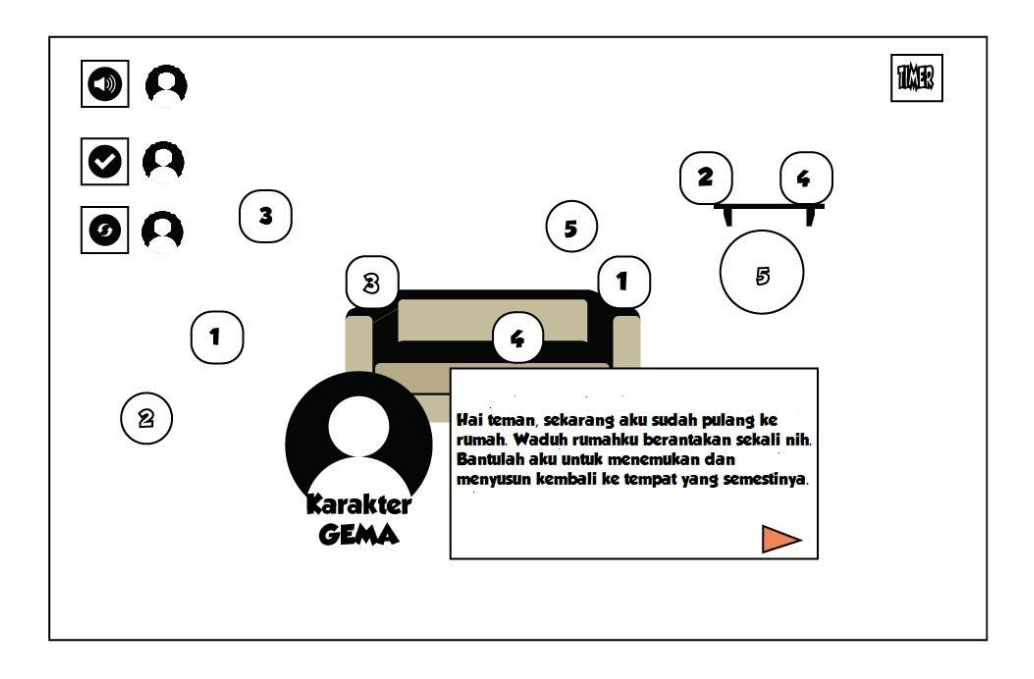

Gambar 3.35 Rancangan *Storyboard Guided* 1 Halaman Rumah

Rancangan *Storyboard Guided* 2 pada Gambar 3.36 ini akan berisi penjelasan mengenai cara memindahkan pilihan benda-benda yang berserakan oleh karakter Gema.

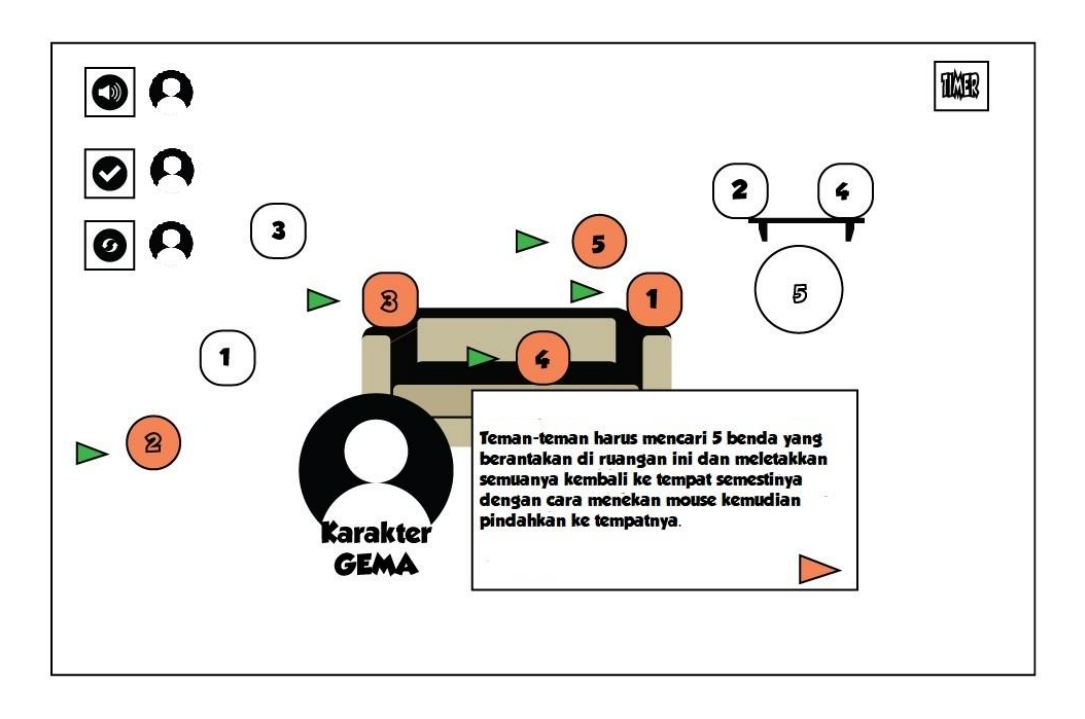

Gambar 3.36 Rancangan *Storyboard Guided* 2 Halaman Rumah

Rancangan *Storyboard Guided* 3 pada Gambar 3.37 ini akan berisi penjelasan mengenai cara untuk meletakkan benda-benda sebelumnya ke tempat yang benar.

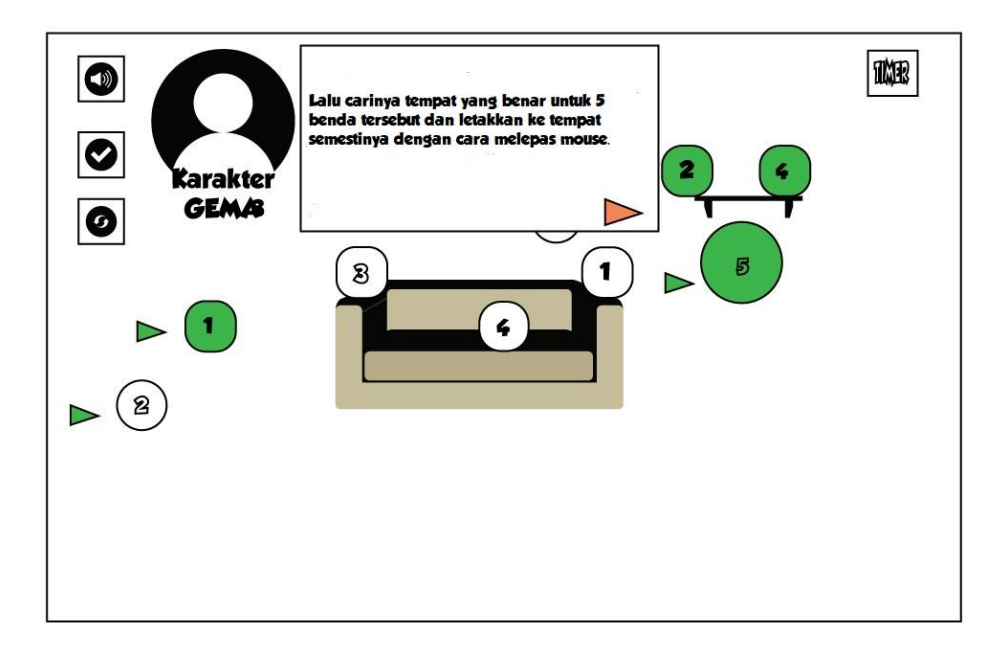

Gambar 3.37 Rancangan *Storyboard Guided* 3 Halaman Rumah

Rancangan *Storyboard Guided* 4 pada Gambar 3.38 ini akan berisi penjelasan dari karakter Gema mengenai tombol Cek yang berfungsi untuk mengecek jawaban.

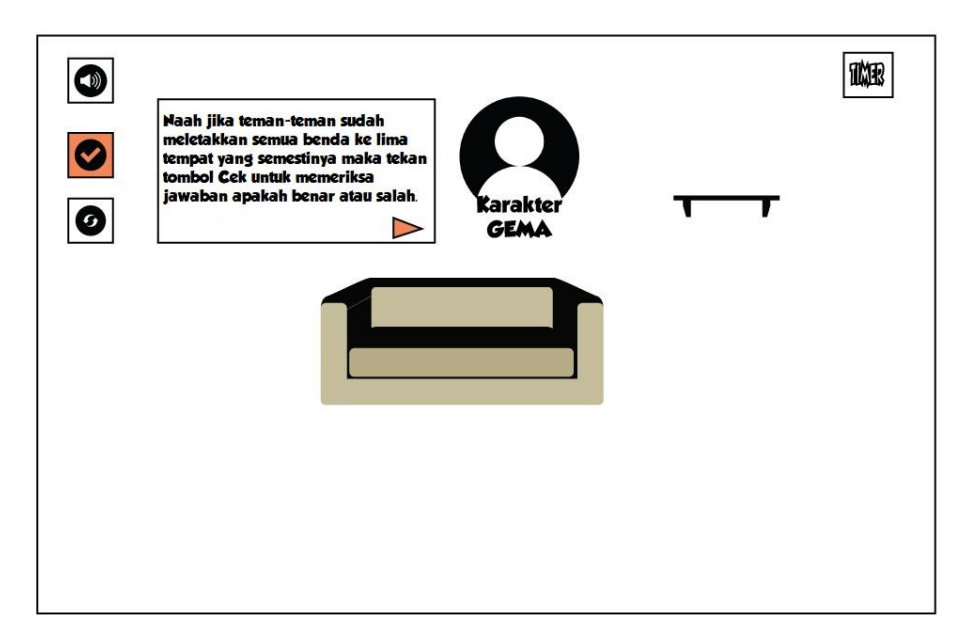

Gambar 3.38 Rancangan *Storyboard Guided* 4 Halaman Rumah

Rancangan *Storyboard Guided* 5 pada Gambar 3.39 ini akan berisi penjelasan mengenai tombol *Reload* yang berfungsi untuk memuat ulang pilihan jawaban apabila salah dalam menjawab.

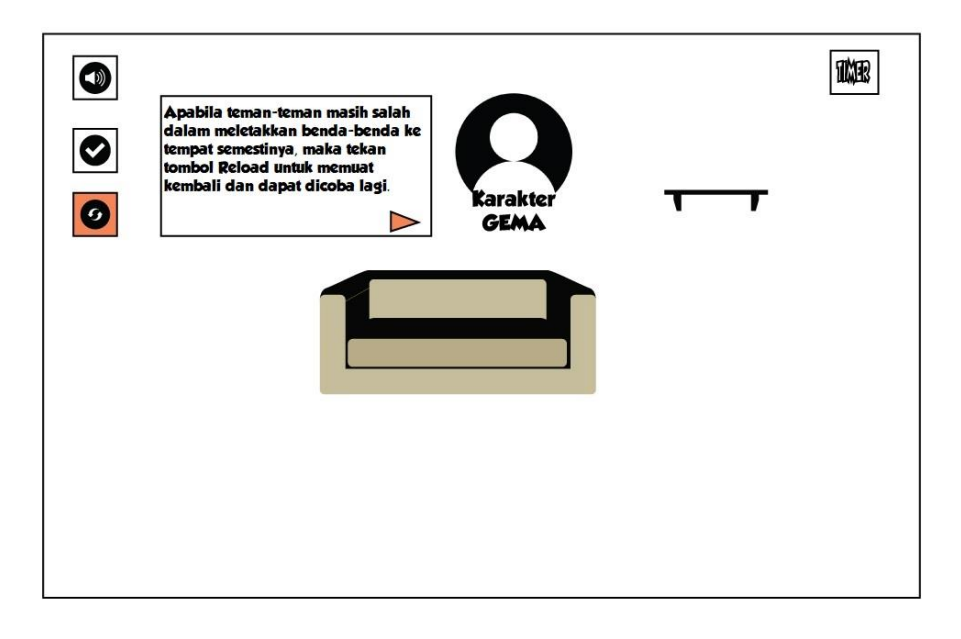

Gambar 3.39 Rancangan *Storyboard Guided* 5 Halaman Rumah

Rancangan *Storyboard Guided* 6 pada Gambar 3.40 ini akan berisi penjelasan mengenai tombol suara latar atau *soundtrack* pada halaman Beranda oleh karakter Gema.

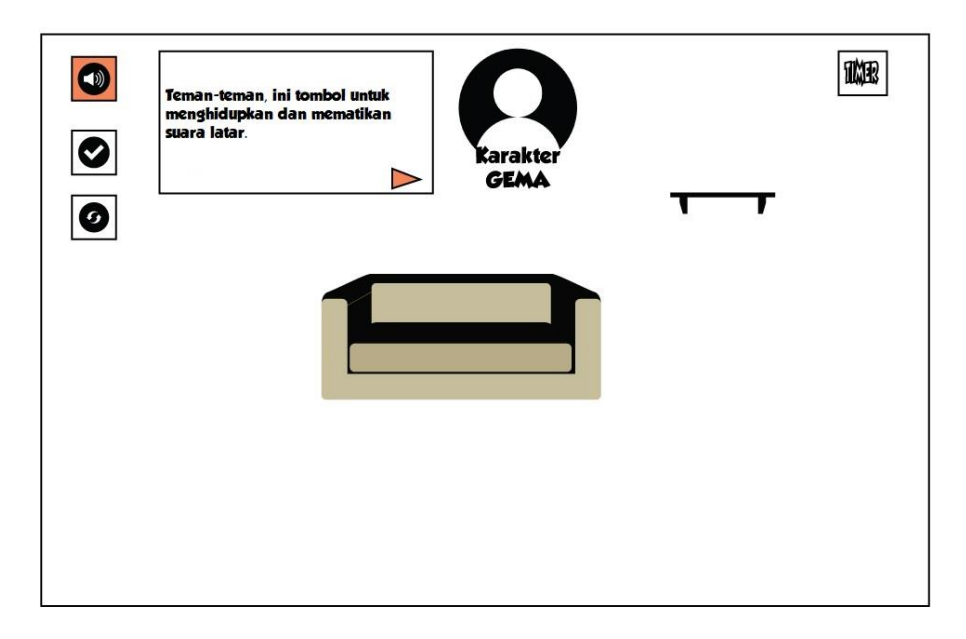

Gambar 3.40 Rancangan *Storyboard Guided* 6 Halaman Rumah

Rancangan *Storyboard* G7 pada Gambar 3.41 ini akan berisi penjelasan dari karakter Gema mengenai tombol gema yang berfungsi memberikan informasi tambahan mengenai tombol ketika sedang bermain.

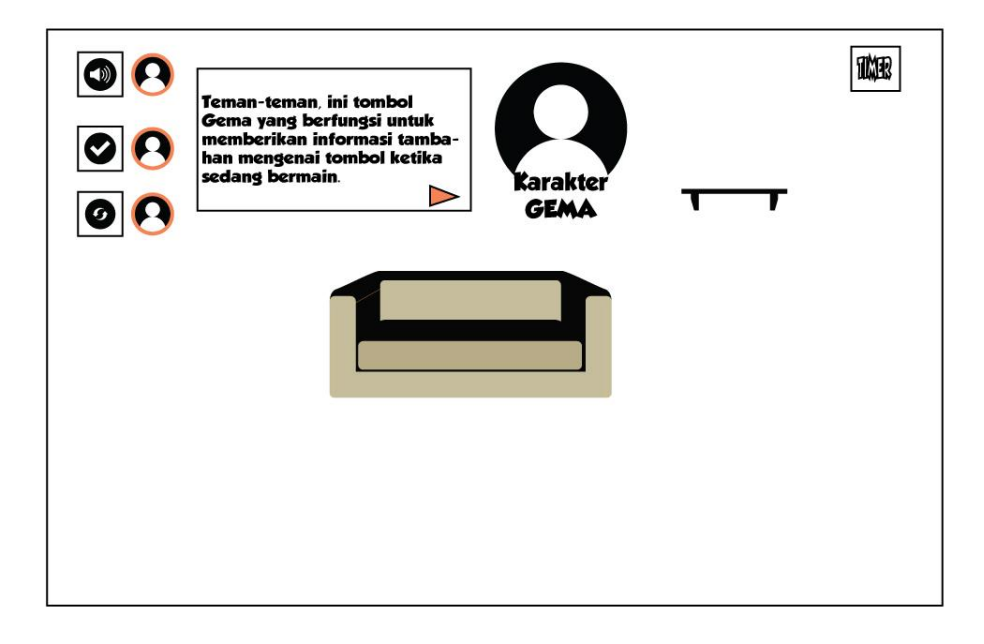

Gambar 3.41 Rancangan *Storyboard Guided* 7 Halaman Rumah

Rancangan *Storyboard Guided* 8 pada Gambar 3.42 ini akan berisi penjelasan dari karakter Gema mengenai *timer* atau waktu yang tersedia untuk menjawab tantangan yang diberikan.

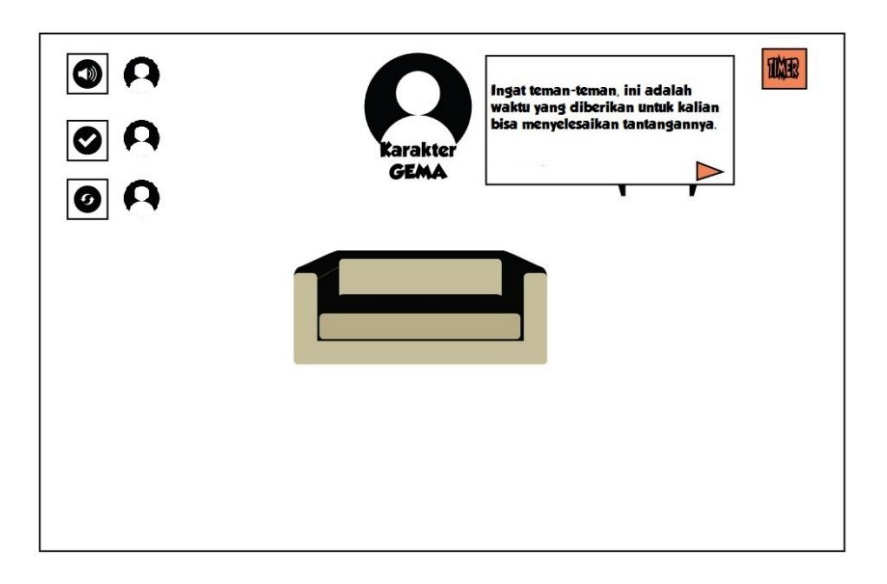

Gambar 3.42 Rancangan *Storyboard Guided* 8 Halaman Rumah

Rancangan *Storyboard Guided* 9 pada Gambar 3.43 ini akan berisi penjelasan dari karakter Gema mengenai apakah pemain sudah siap untuk memulai permainan atau belum. Jika sudah siap dan memahami cara bermain maka tekan tombol Mulai Main. Namun apabila belum paham maka tekan tombol Petunjuk untuk menampilkan kembali informasi cara bermain.

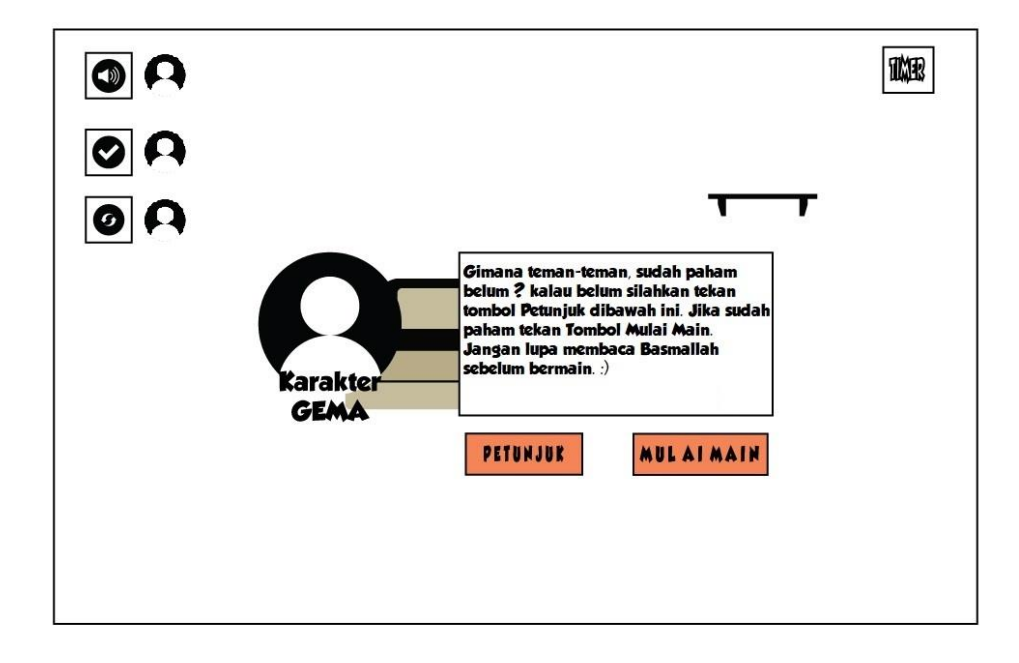

Gambar 3.43 Rancangan *Storyboard Guided* 9 Halaman Rumah

Berikut Gambar 3.44 adalah rancangan diagram FSM yang akan diterapkan pada halaman Rumah gim edukasi Akidah Akhlak untuk siswa kelas 3 SD dengan menggunakan Pendekatan *Guided Discovery*.

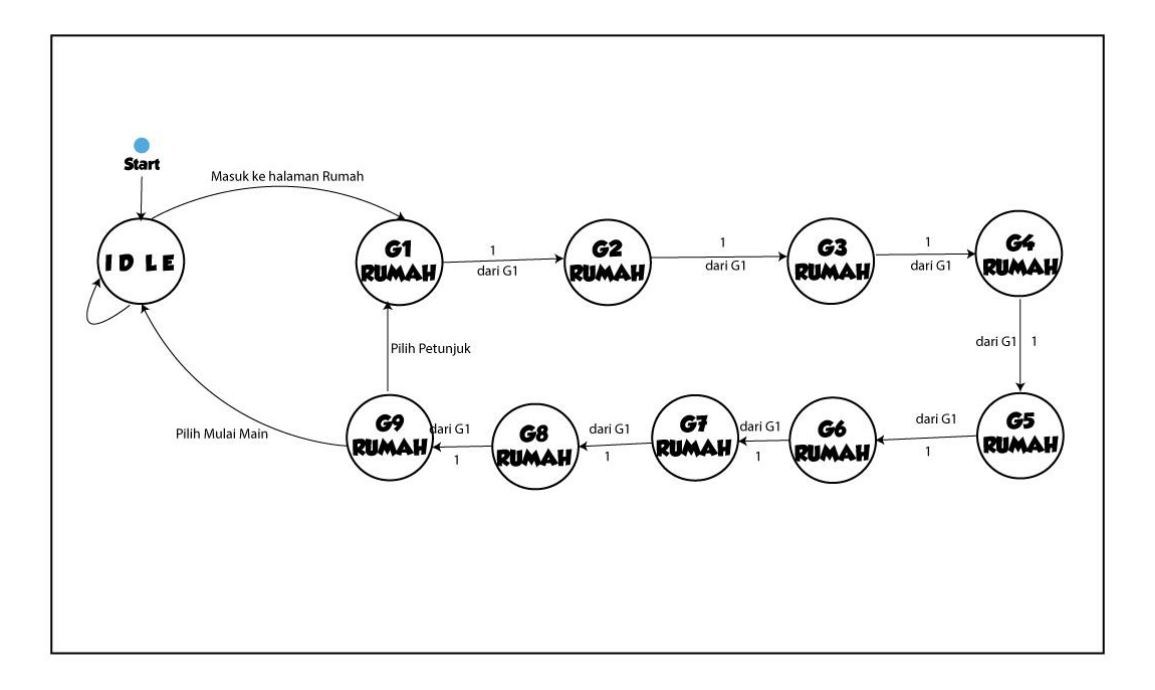

Gambar 3.44 Rancangan Diagram FSM Halaman Rumah

#### $3.2.8$ **Halaman Taman**

Pada rancangan halaman Taman, pengguna akan menerima materi tentang Akidah Akhlak, mengenai adab beribadah. Pemain akan dibimbing oleh karakter utama yakni Gema yang berada di sudut bawah kiri untuk mencocokan manakah kalimat thayyibah atau dzikir yang benar pada suatu kejadian serta menyusun kalimat atau kata yang kosong dengan benar. Ketika halaman Taman dijalankan maka akan menampilkan 9 *guided* untuk halaman Taman antara lain *Guided* 1 atau G1, G2, G3, G4, G5, G6, G7, G8 dan G9 Taman. Terdapat kotak intruksi yang harus diikuti oleh pengguna. Kemudian tampilan latar tempat atau *background* berada di Taman. Terdapat pula tiga tombol antara lain tombol suara latar atau *backsound* untuk menyalakan/mematikan suara latar di sudut kiri atas. Kemudian tombol Cek untuk mengecek jawaban yang dipilih sudah benar atau belum. Terakhir tombol *Reload* untuk memuat ulang jawaban apabila jawaban yang dimasukkan salah. Berikut Gambar 3.45 adalah gambar rancangan *storyboard* halaman Taman.

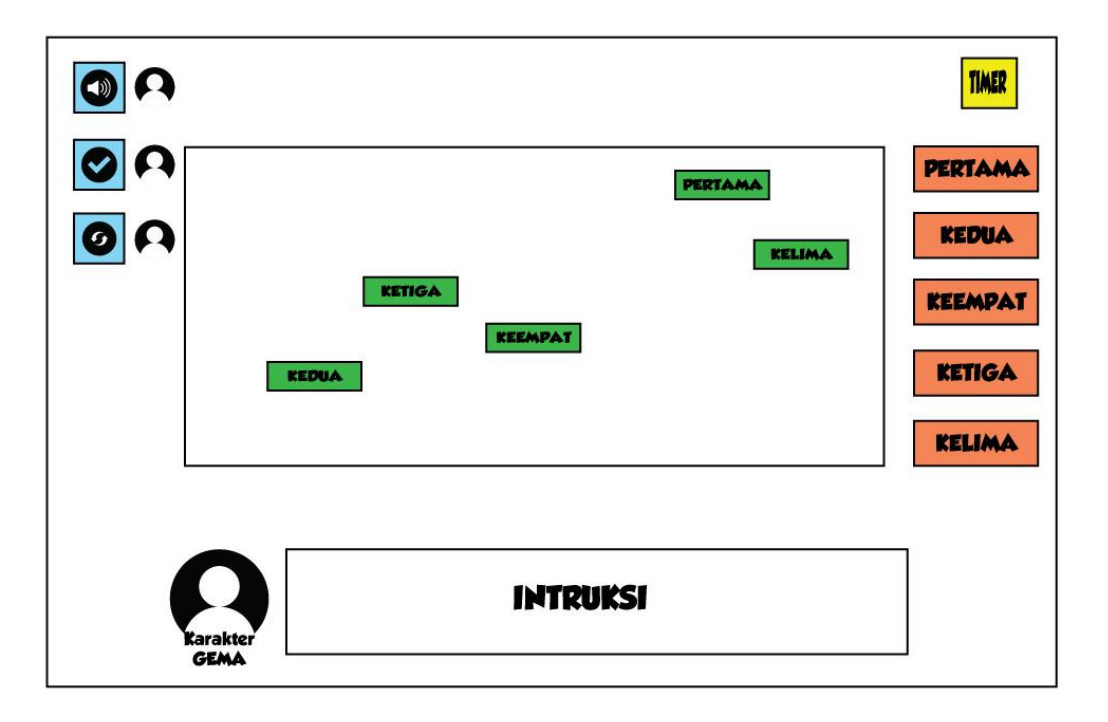

Gambar 3.45 Rancangan *Storyboard* Halaman Taman

Kemudian berikut ini adalah rancangan *storyboard Guided Discovery* yang diterapkan pada halaman Taman akan terbagi menjadi 9 *Guided*. Rancangan *Storyboard Guided* 1 pada Gambar 3.46 ini akan berisi penjelasan dari karakter Gema mengenai tantangan yaitu mencocokan pertanyaan dengan jawaban yang benar, dengan cara memindahkan pilihan jawaban tersebut ke pertanyaan yang benar.

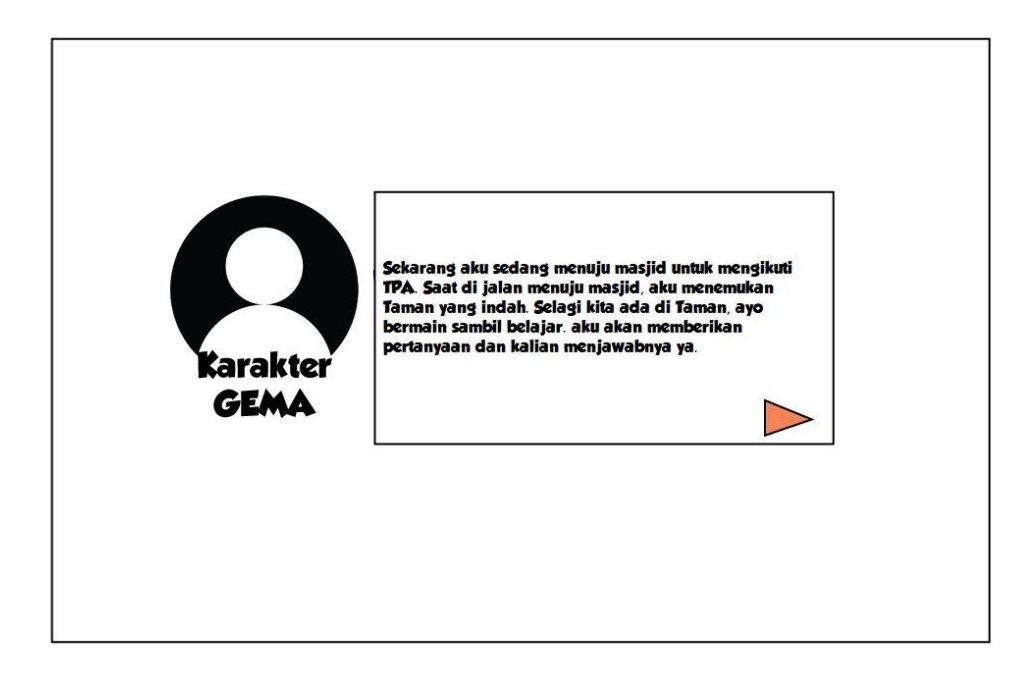

Gambar 3.46 Rancangan *Storyboard Guided* 1 Halaman Taman

Rancangan *Storyboard Guided* 2 pada Gambar 3.47 ini akan berisi penjelasan mengenai cara memindahkan pilihan Jawaban yang ada oleh karakter Gema.

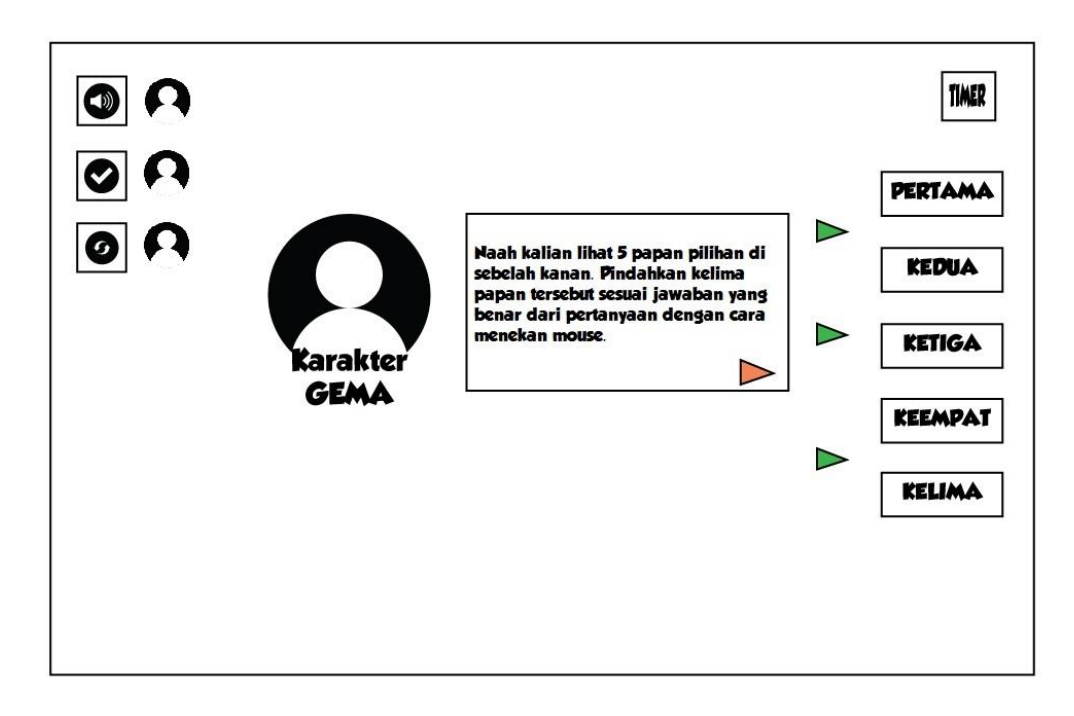

Gambar 3.47 Rancangan *Storyboard Guided* 2 Halaman Taman

Rancangan *Storyboard Guided* 3 pada Gambar 3.48 ini akan berisi penjelasan mengenai cara untuk meletakkan Jawaban yang dipilih sebelumnya ke pertanyaa yang benar.

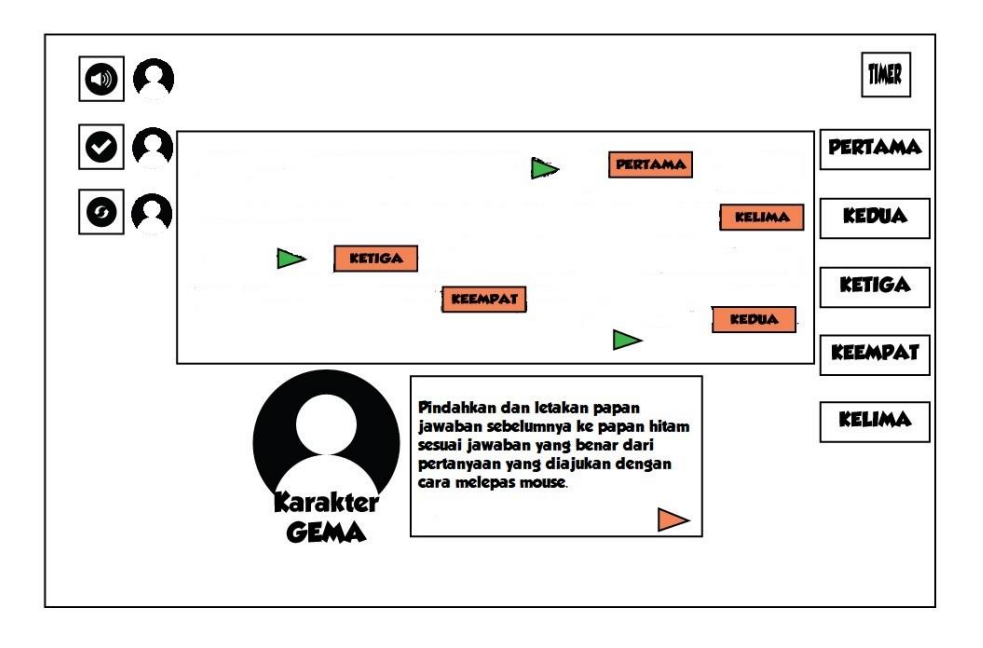

Gambar 3.48 Rancangan *Storyboard Guided* 3 Halaman Taman

Rancangan *Storyboard Guided* 4 pada Gambar 3.49 ini akan berisi penjelasan dari karakter Gema mengenai tombol Cek yang berfungsi untuk mengecek jawaban.

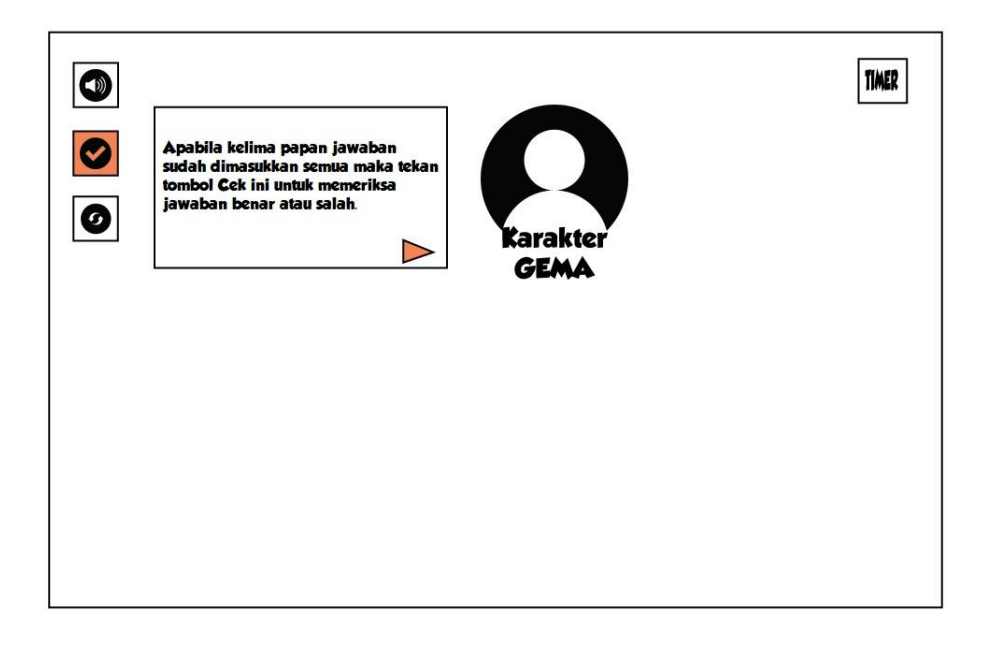

Gambar 3.49 Rancangan *Storyboard Guided* 4 Halaman Taman

Rancangan *Storyboard Guided* 5 pada Gambar 3.50 ini akan berisi penjelasan mengenai tombol *Reload* yang berfungsi untuk memuat ulang pilihan jawaban apabila salah dalam menjawab.

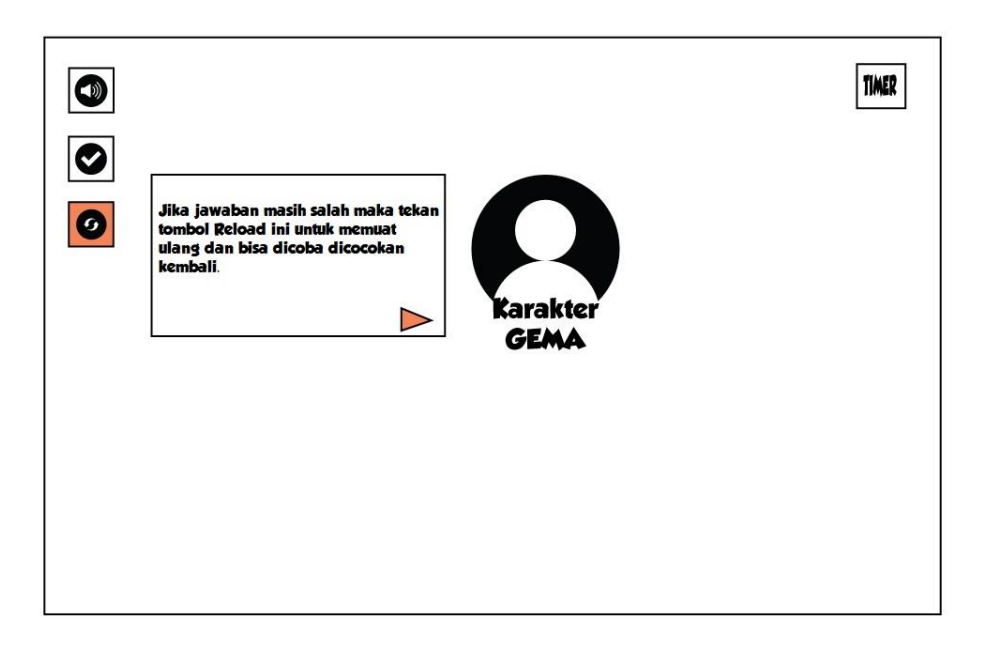

Gambar 3.50 Rancangan *Storyboard Guided* 5 Halaman Taman

Rancangan *Storyboard Guided* 6 pada Gambar 3.51 ini akan berisi penjelasan mengenai tombol suara latar atau *soundtrack* pada halaman Beranda oleh karakter Gema.

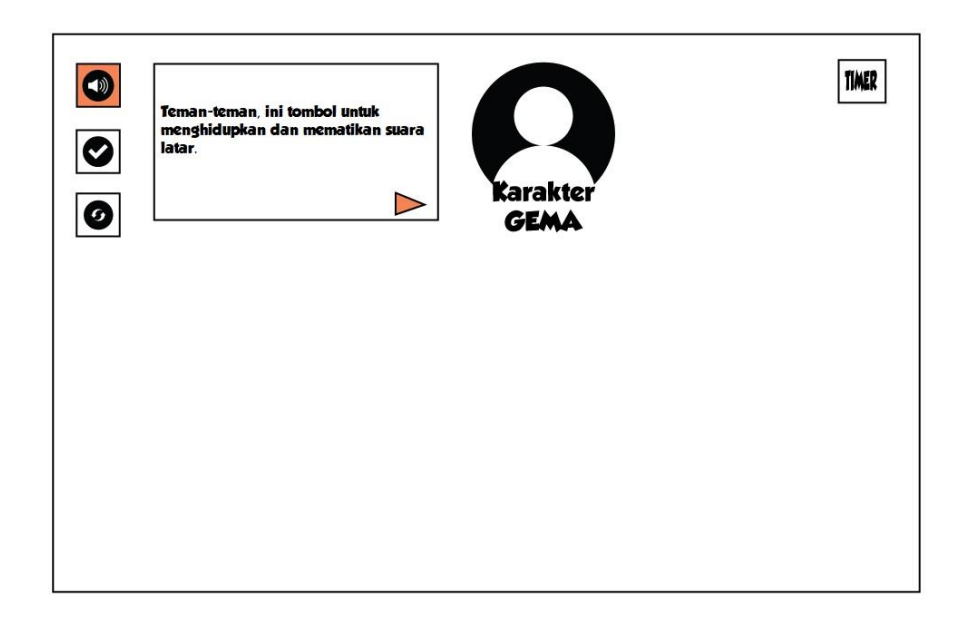

Gambar 3.51 Rancangan *Storyboard Guided* 6 Halaman Taman

Rancangan *Storyboard* G7 pada Gambar 3.52ini akan berisi penjelasan dari karakter Gema mengenai tombol gema yang berfungsi memberikan informasi tambahan mengenai tombol ketika sedang bermain.

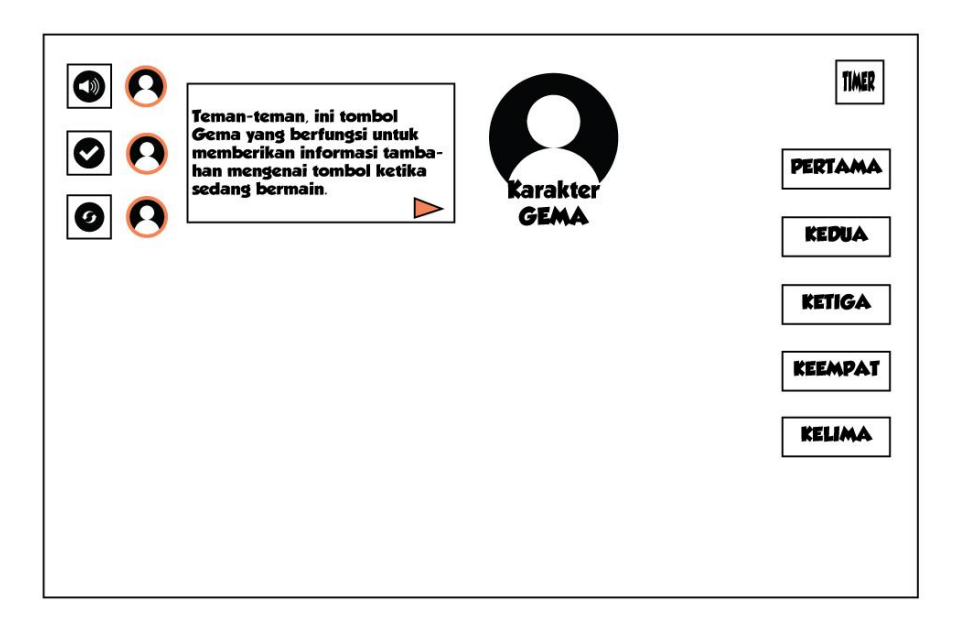

Gambar 3.52 Rancangan *Storyboard Guided* 7 Halaman Taman

Rancangan *Storyboard Guided* 8 pada Gambar 3.53 ini akan berisi penjelasan dari karakter Gema mengenai *timer* atau waktu yang tersedia untuk menjawab tantangan yang diberikan.

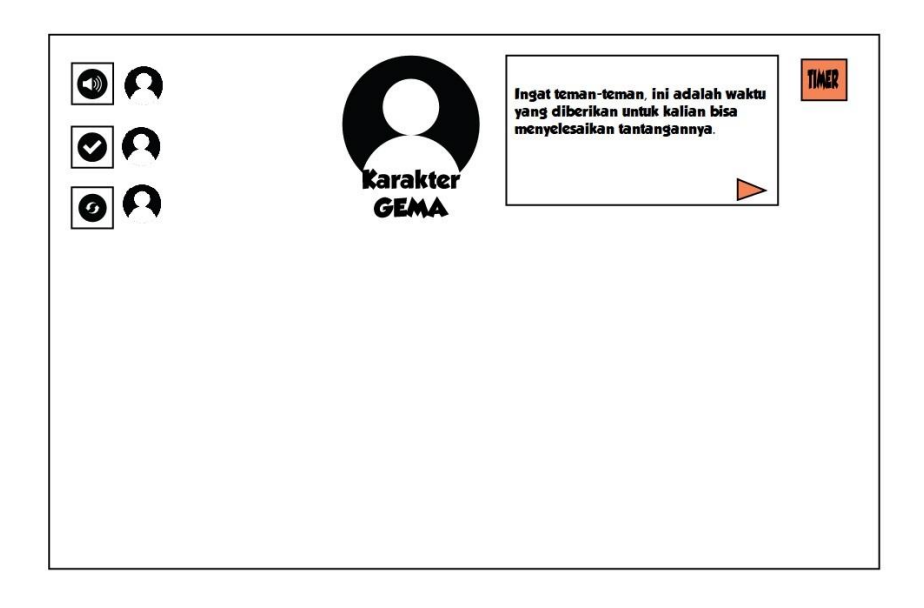

Gambar 3.53 Rancangan *Storyboard Guided* 8 Halaman Taman

Rancangan *Storyboard Guided* 9 pada Gambar 3.54 ini akan berisi penjelasan dari karakter Gema mengenai apakah pemain sudah siap untuk memulai permainan atau belum. Jika sudah siap dan memahami cara bermain maka tekan tombol Mulai Main. Namun apabila belum paham maka tekan tombol Petunjuk untuk menampilkan kembali informasi cara bermain.

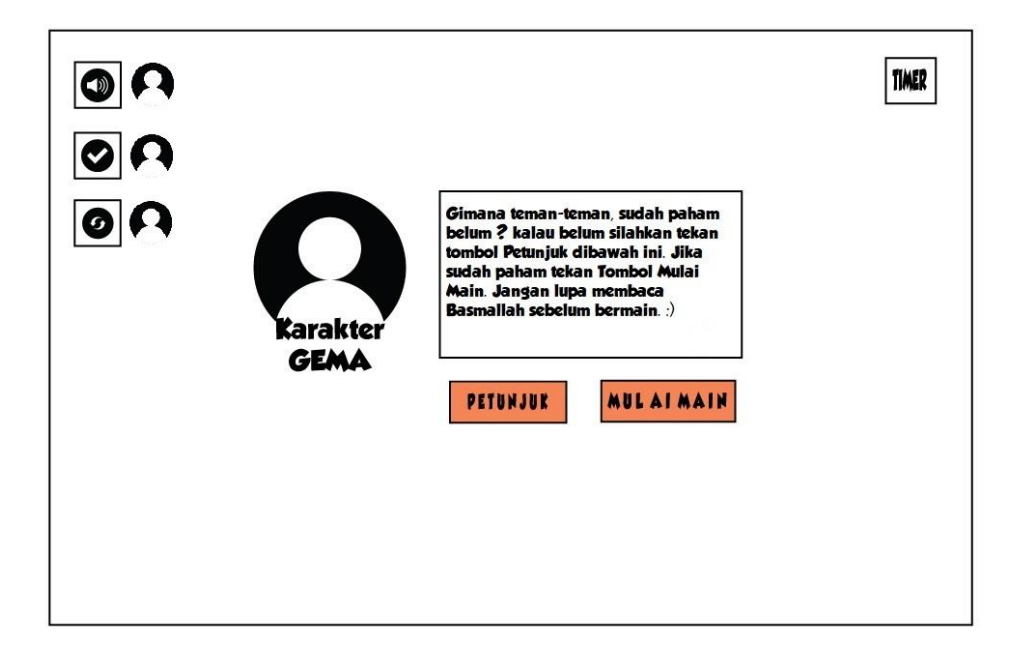

Gambar 3.54 Rancangan *Storyboard Guided* 9 Halaman Taman

Berikut Gambar 3.55 adalah rancangan diagram FSM yang akan diterapkan pada halaman Taman gim edukasi Akidah Akhlak untuk siswa kelas 3 SD dengan menggunakan Pendekatan *Guided Discovery*.

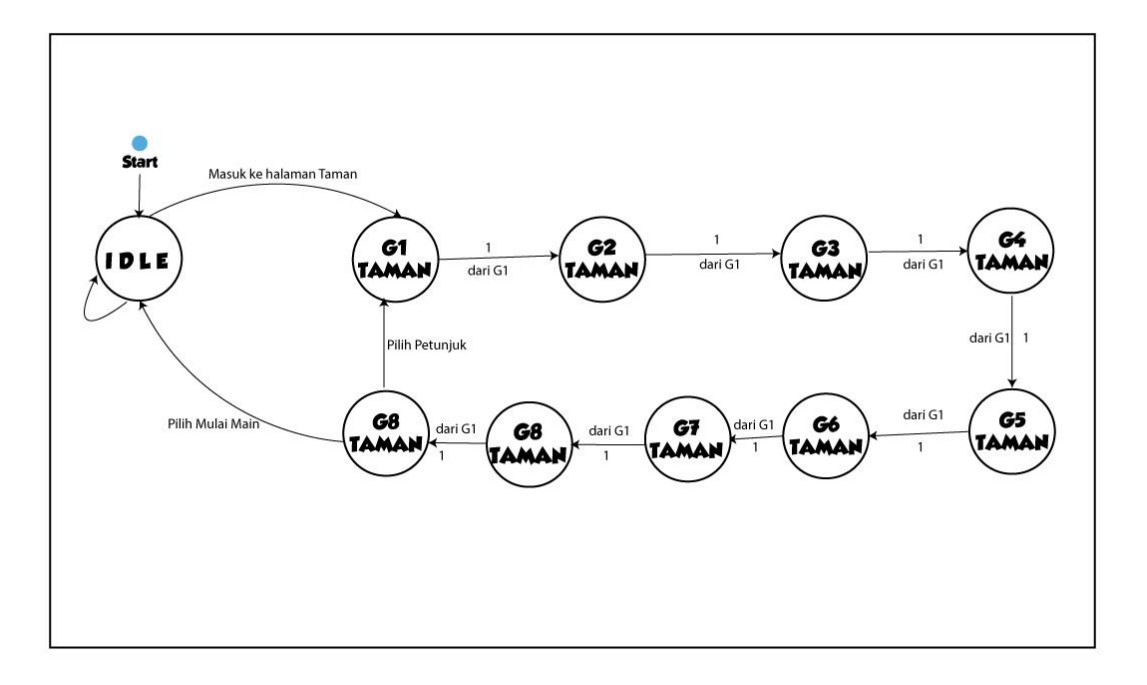

Gambar 3.55 Rancangan Diagram FSM Halaman Taman

#### $3.2.9$ **Halaman Masjid**

Pada halaman Masjid, pengguna akan menerima materi tentang Akidah Akhlak seperti Asmaul Husna, dan Beriman kepada Kitab. Ketika halaman Masjid dijalankan maka akan menampilkan 9 *guided* untuk halaman Masjid antara lain *Guided* 1 atau G1, G2, G3, G4, G5, G6, G7, dan G8 Masjid. Gema yang berada di sudut bawah kiri akan membimbing pemain dalam menyelesaikan tantangannya, yakni dengan cara pemain diminta untuk menebak arti atau makna Asmaul Husna, kemudian mencocokan Rasul dan Kitab yang diterima oleh Rasul tersebut. Kemudian tampilan latar tempat atau *background* berada di Masjid. Terdapat pula kotak intruksi yang harus diikuti oleh pengguna untuk membantu menyelesaikan permainan pada halaman Masjid. Terdapat pula tiga tombol antara lain tombol suara latar atau *backsound* untuk menyalakan/mematikan suara latar di sudut kiri atas. Kemudian tombol Cek untuk mengecek jawaban yang dipilih sudah benar atau belum. Terakhir tombol *Reload* untuk memuat ulang jawaban apabila jawaban yang dimasukkan salah. Berikut Gambar 3.56 adalah gambar rancangan halaman Masjid.

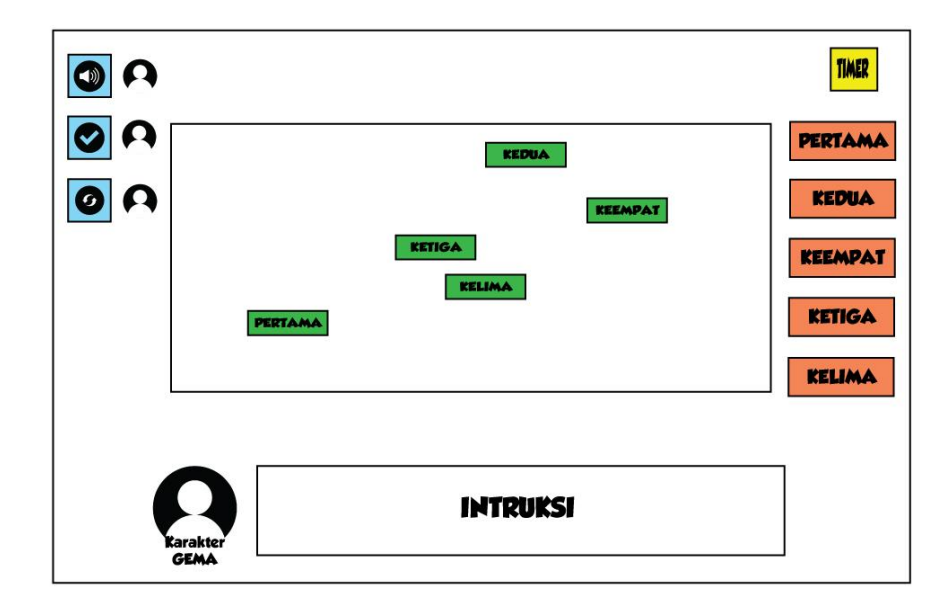

Gambar 3.56 Rancangan *Storyboard* Halaman Masjid

Kemudian berikut ini adalah rancangan *storyboard Guided Discovery* yang diterapkan pada halaman Masjid akan terbagi menjadi 9 *Guided*. Rancangan *Storyboard Guided* 1 pada Gambar 3.57 ini akan berisi penjelasan dari karakter Gema mengenai tantangan yaitu mencocokan pertanyaan dengan jawaban yang benar, dengan cara memindahkan pilihan jawaban tersebut ke pertanyaan yang benar.

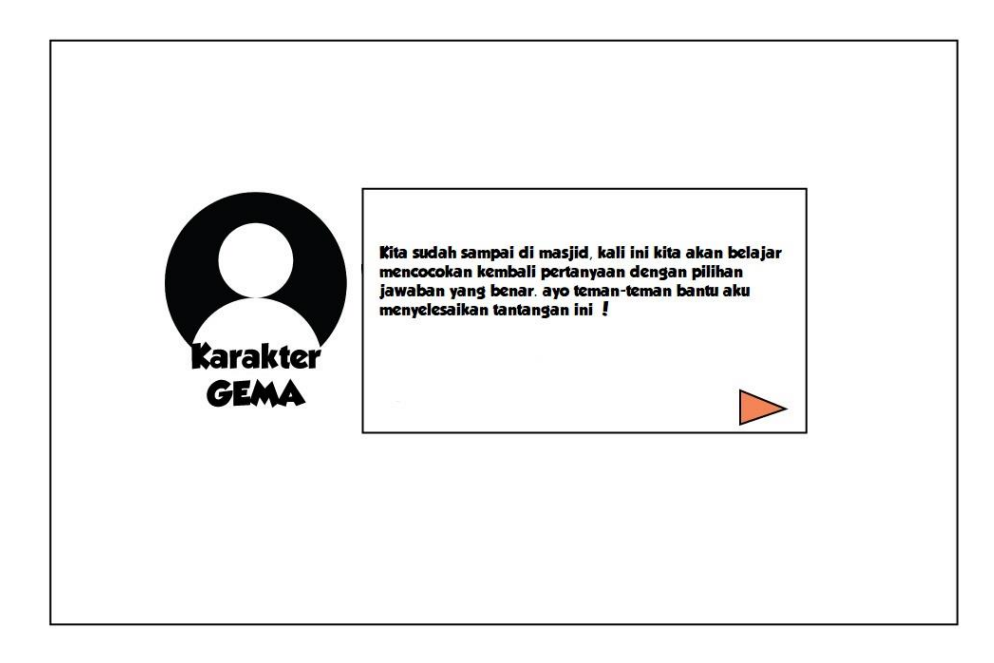

Gambar 3.57 Rancangan *Storyboard Guided* 1 Halaman Masjid

Rancangan *Storyboard Guided* 2 pada Gambar 3.58 ini akan berisi penjelasan mengenai cara memindahkan pilihan Jawaban yang ada oleh karakter Gema.

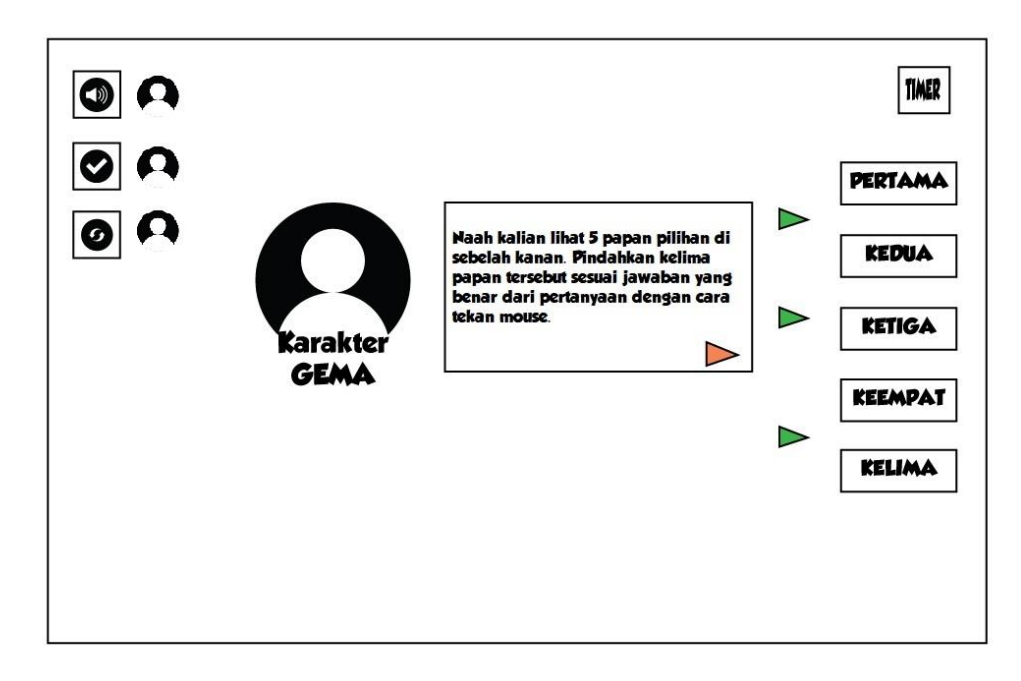

Gambar 3.58 Rancangan *Storyboard Guided* 2 Halaman Masjid

Rancangan *Storyboard Guided* 3 pada Gambar 3.59 ini akan berisi penjelasan mengenai cara untuk meletakkan Jawaban yang dipilih sebelumnya ke pertanyaa yang benar.

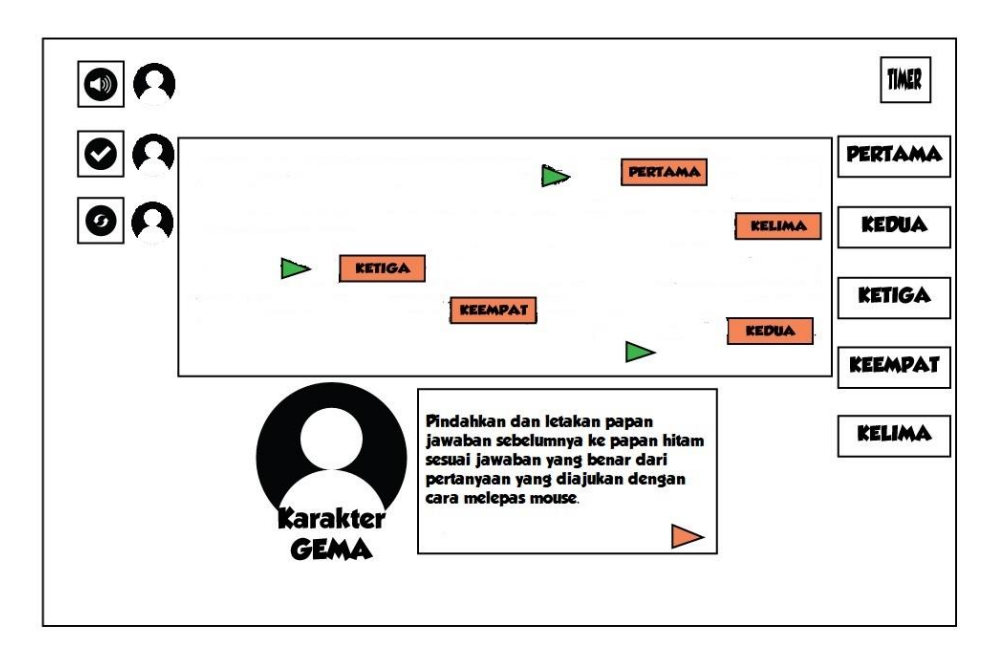

Gambar 3.59 Rancangan *Storyboard Guided* 3 Halaman Masjid

Rancangan *Storyboard Guided* 4 pada Gambar 3.60 ini akan berisi penjelasan dari karakter Gema mengenai tombol Cek yang berfungsi untuk mengecek jawaban.

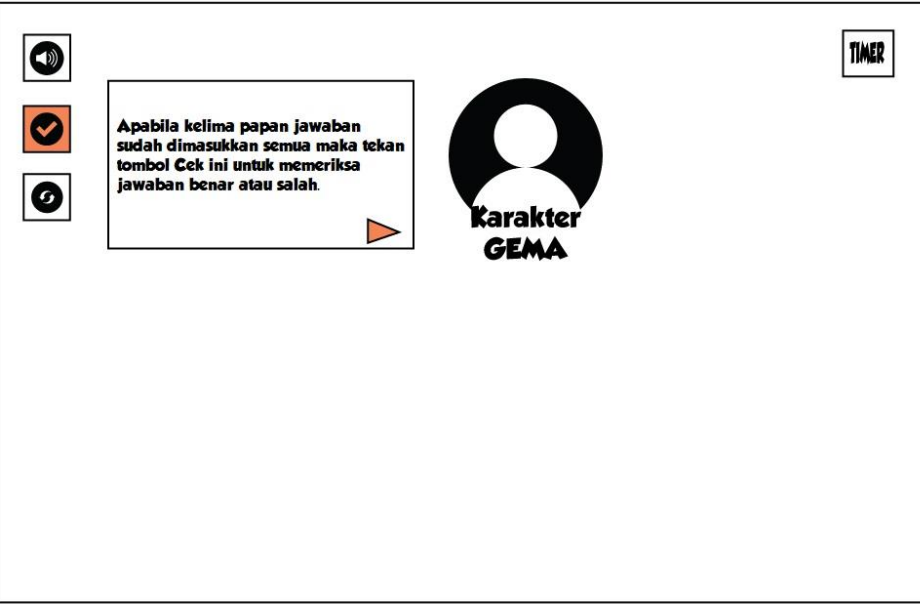

Gambar 3.60 Rancangan *Storyboard Guided* 4 Halaman Masjid

Rancangan *Storyboard Guided* 5 pada Gambar 3.61 ini akan berisi penjelasan mengenai tombol *Reload* yang berfungsi untuk memuat ulang pilihan jawaban apabila salah dalam menjawab.

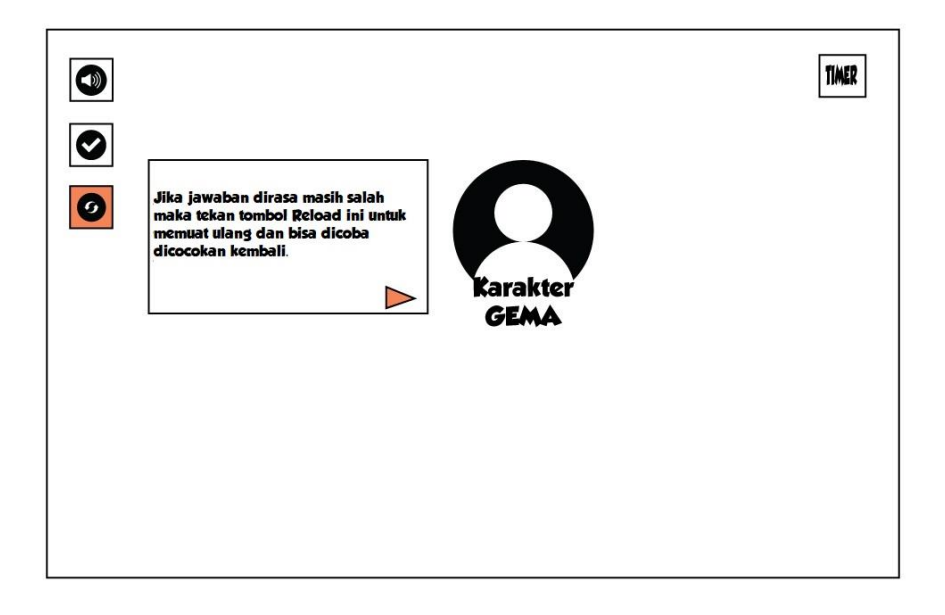

Gambar 3.61 Rancangan *Storyboard Guided* 5 Halaman Masjid

Rancangan *Storyboard Guided* 6 pada Gambar 3.62 ini akan berisi penjelasan mengenai tombol suara latar atau *soundtrack* pada halaman Beranda oleh karakter Gema.

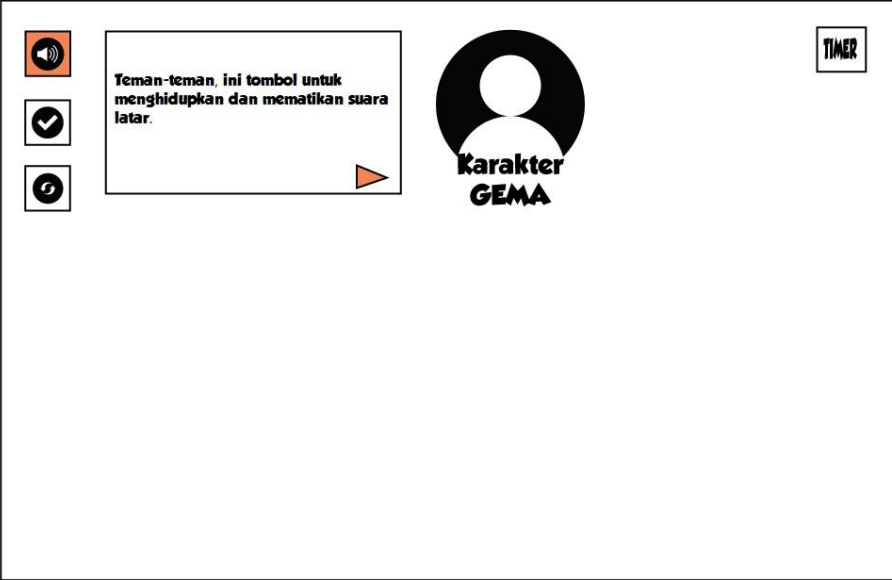

Gambar 3.62 Rancangan *Storyboard Guided* 6 Halaman Masjid

Rancangan *Storyboard* G7 pada Gambar 3.63 ini akan berisi penjelasan dari karakter Gema mengenai tombol gema yang berfungsi memberikan informasi tambahan mengenai tombol ketika sedang bermain.

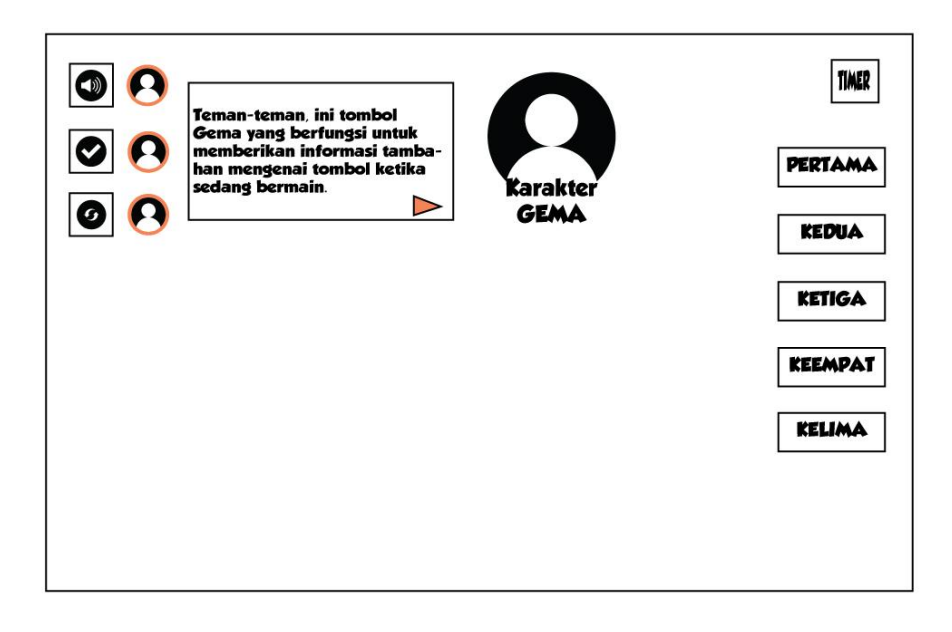

Gambar 3.63 Rancangan *Storyboard Guided* 7 Halaman Masjid

Rancangan *Storyboard Guided* 8 pada Gambar 3.64 ini akan berisi penjelasan dari karakter Gema mengenai *timer* atau waktu yang tersedia untuk menjawab tantangan yang diberikan.

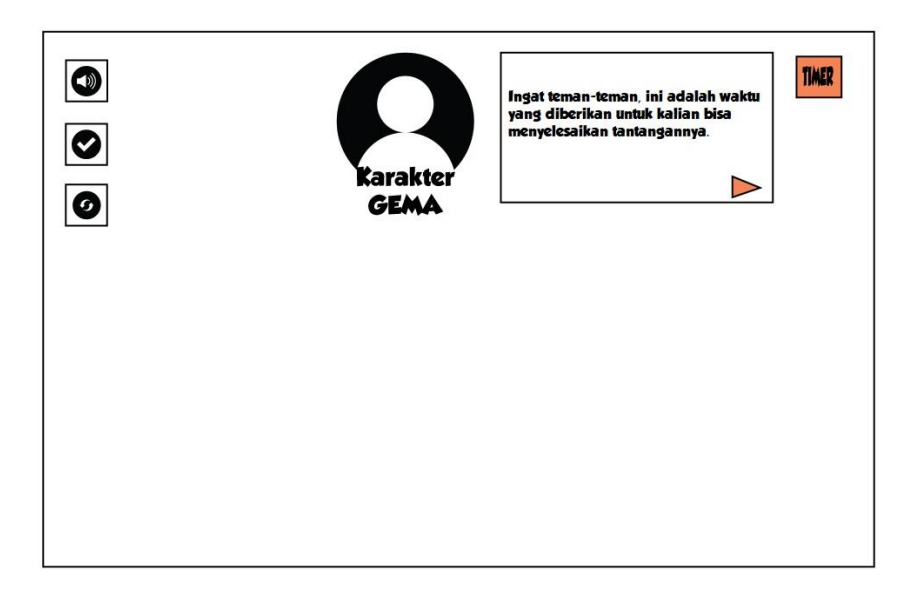

Gambar 3.64 Rancangan *Storyboard Guided* 8 Halaman Masjid

Rancangan *Storyboard Guided* 9 pada Gambar 3.65 ini akan berisi penjelasan dari karakter Gema mengenai apakah pemain sudah siap untuk memulai permainan atau belum. Jika sudah siap dan memahami cara bermain maka tekan tombol Mulai Main. Namun apabila belum paham maka tekan tombol Petunjuk untuk menampilkan kembali informasi cara bermain.

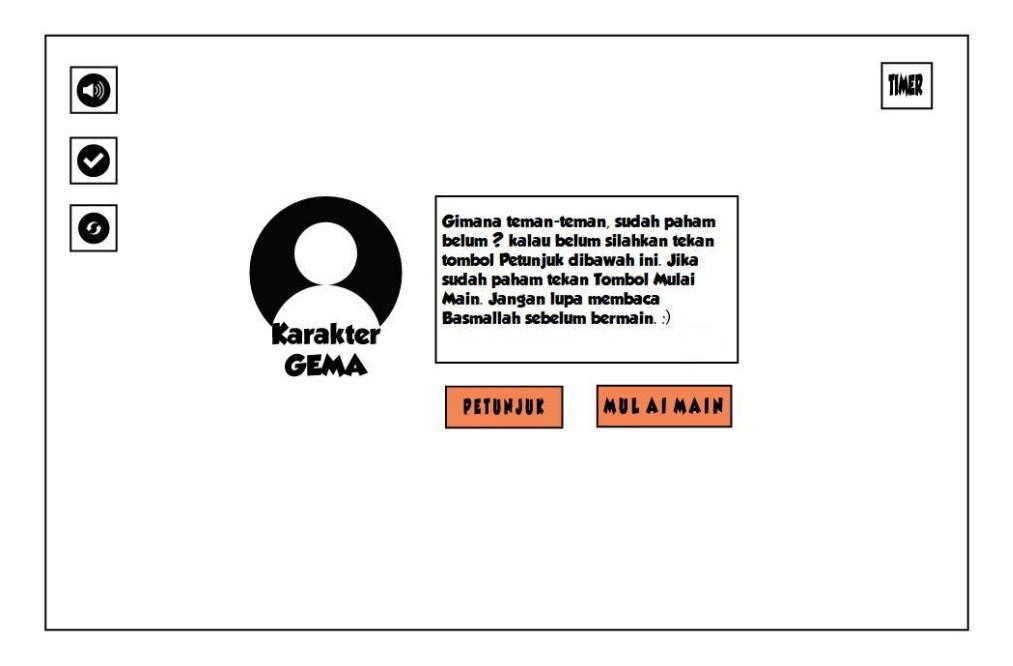

Gambar 3.65 Rancangan *Storyboard Guided* 9 Halaman Masjid

Berikut Gambar 3.66 adalah rancangan diagram FSM yang akan diterapkan pada halaman Masjid gim edukasi Akidah Akhlak untuk siswa kelas 3 SD dengan menggunakan Pendekatan *Guided Discovery*.

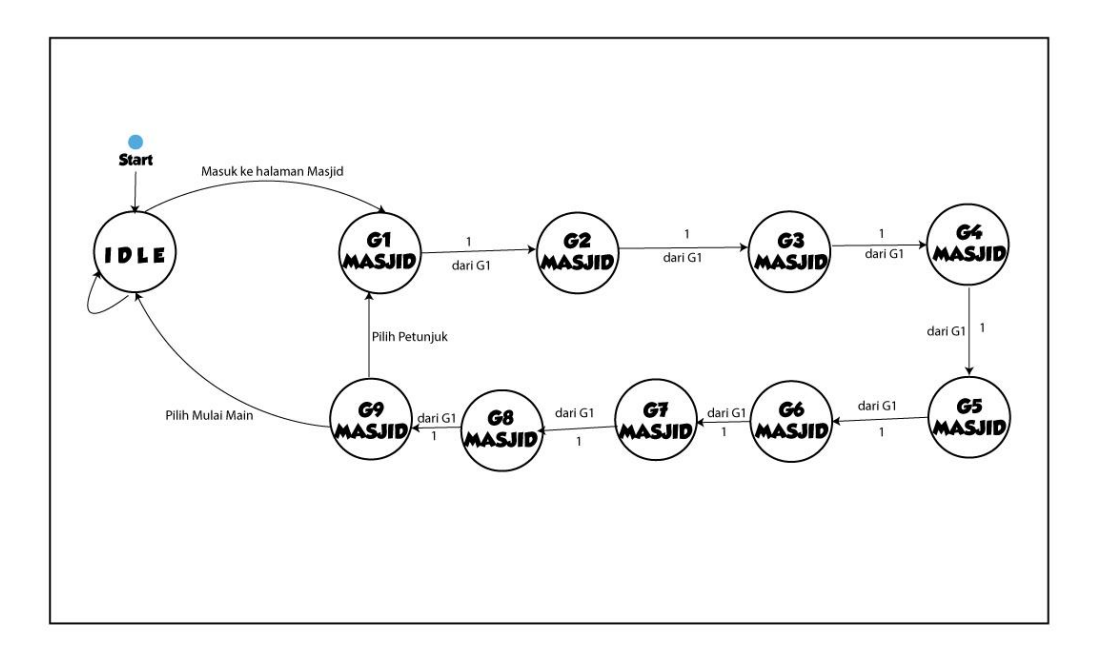

Gambar 3.66 Rancangan Diagram FSM Halaman Masjid

## **Halaman Habis Waktu**

Apabila waktu yang diberikan untuk menjawab beberapa tantangan tersebut habis sebelum pengguna berhasil menjawab, maka aplikasi akan menampilkan halaman *Habis Waktu*  yang berisi tampilan bahwa waktu yang tersedia untuk menjawab telah selesai dan karakter Gema. Kemudian terdapat dua tombol yang dapat dipilih pengguna, yakni tombol Main Lagi dan tombol Beranda. Tombol Main Lagi digunakan untuk memulai kembali permainan dan tombol Beranda untuk kembali ke halaman Beranda. Berikut Gambar 3.67 adalah gambar rancangan halaman Habis Waktu.

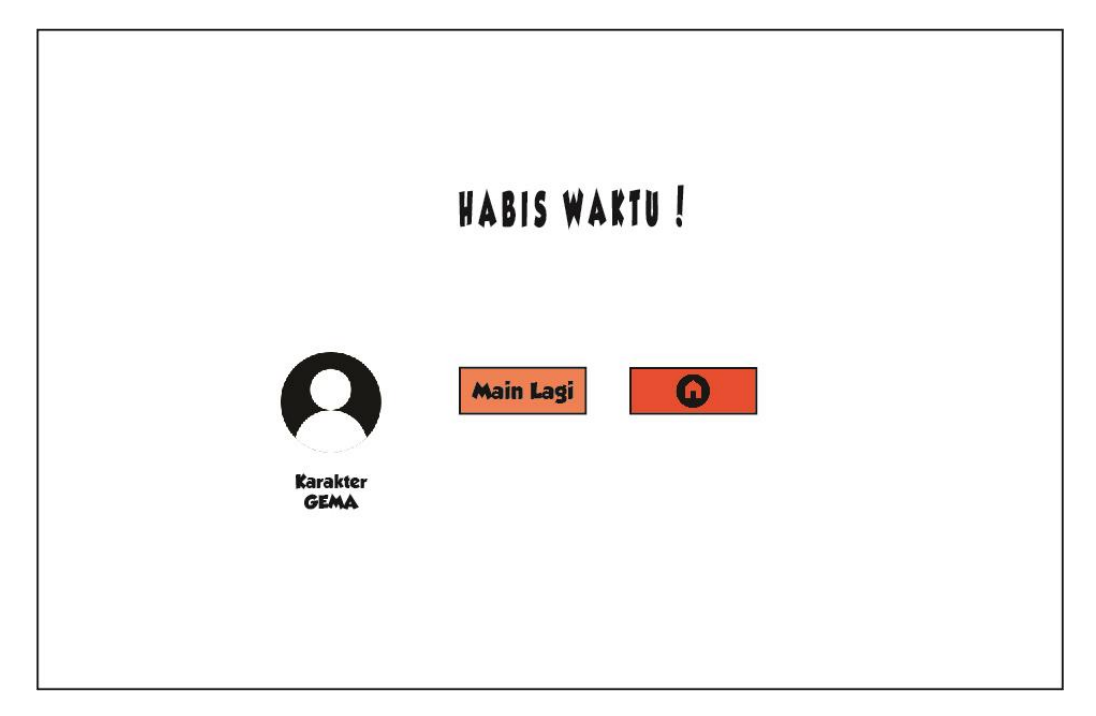

Gambar 3.67 Rancangan Tampilan Halaman Habis Waktu.

## **Halaman Selesai**

Setelah berhasil menyelesaikan permainan bersama Gema, maka aplikasi akan menampilkan tampilan ucapan selamat dan karakter Gema, tombol Beranda untuk kembali ke halaman Beranda dan tombol Main Lagi untuk memulai kembali permainan dari halaman Sekolah. Berikut Gambar 3.68 adalah gambar rancangan halaman Selesai.

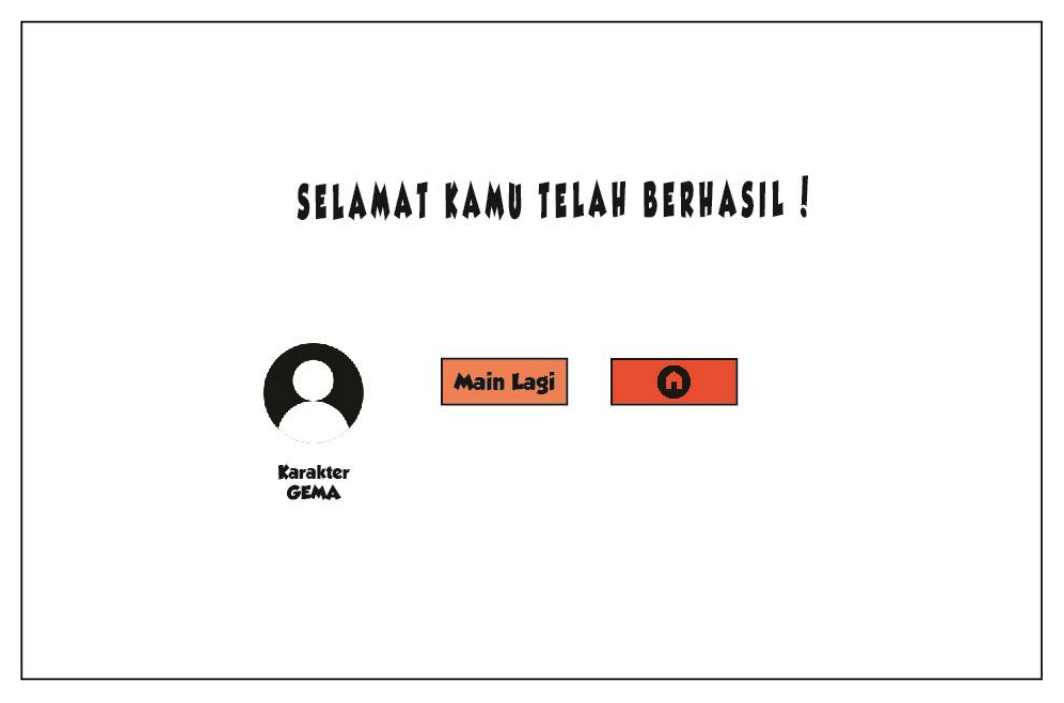

Gambar 3.68 Rancangan Tampilan Halaman Selesai.

## **Rancangan Pengujian Sistem**

Apabila segala kebutuhan rancangan gim telah selesai dibuat, maka tahapan selanjutnya ialah melakukan pengujian terhadap gim tersebut untuk mengetahui apakah gim ini berhasil dijalankan sesuai dengan apa yang telah peneliti rancang dan bangun sebelumnya. Adapun pengujian gim ini akan disusun berdasarkan elemen-elemen kepuasan pengguna terhadap aplikasi adalah berkaitan dengan desain antarmuka, pendekatan *Guided Discovery* dan manfaat dari aplikasi.

Ada 2 tahap yang dilakukan peneliti pada penelitian ini yaitu pengujian sistem dan pengujian penerimaan pengguna.

a. Pengujian Sistem

Pengujian ini digunakan untuk menguji fungsi pada komponen sistem, secara keseluruhan. Pada penelitian ini, pengujian dilakukan terhadap Gim Edukasi Akidah Akhlak yang dikembangkan. Dalam tahap ini pengujian dilakukan menggunakan metode *Black box testing*. Metode *Black box* ini merupakan pengujian program berdasarkan fungsi dari program. Tujuan dari metode *black box testing* ini adalah untuk mengetahui apakah fitur-fitur yang diinginkan oleh peneliti telah sesuai dengan yang diharapkan atau belum. Berikut rancangan tabel *Black Box Testing* dapat dilihata pada Tabel 3.1.

| N <sub>o</sub> | Halaman | Skenario Uji       | Hal yang diharapkan   | Hasil |
|----------------|---------|--------------------|-----------------------|-------|
| 1              | Beranda | Tombol "Lewati"    | Menampilkan halaman   |       |
|                |         | ditekan            | Beranda               |       |
|                |         | Tombol Menu        | Menampilkan Halaman   |       |
|                |         | "Mulai" ditekan    | Mulai                 |       |
|                |         | <b>Tombol Menu</b> | Menampilkan halaman   |       |
|                |         | "Petunjuk" ditekan | petunjuk              |       |
|                |         | Tombol Menu        | Menampilkan halaman   |       |
|                |         | "Tentang" ditekan  | Tentang               |       |
|                |         | <b>Tombol Menu</b> | Menjalankan proses    |       |
|                |         | "Keluar" ditekan   | keluar dari aplikasi  |       |
|                |         | Tombol             | Menjalankan proses    |       |
|                |         | "backsound"        | Menyalakan/mematiikan |       |
|                |         | ditekan            | backsound             |       |
| $\overline{2}$ | Mulai   | Tombol "Lewati"    | Menampilkan halaman   |       |
|                |         | ditekan            | Mulai                 |       |
|                |         | Tombol "Beranda"   | Menampilkan halaman   |       |
|                |         | ditekan            | Beranda               |       |
|                |         | Tombol "Mulai"     | Menampilkan halaman   |       |
|                |         | ditekan            | Sekolah               |       |
|                |         | Tombol             | Menjalankan proses    |       |
|                |         | "backsound"        | Menyalakan/mematiikan |       |
|                |         | ditekan            | backsound             |       |
| 3              | Sekolah | Tekan tombol       | Menampilkan Guided    |       |
|                |         | "Petunjuk"         | pada halaman Sekolah  |       |

Tabel 3.1 Rancangan Tabel *Black Box Testing*

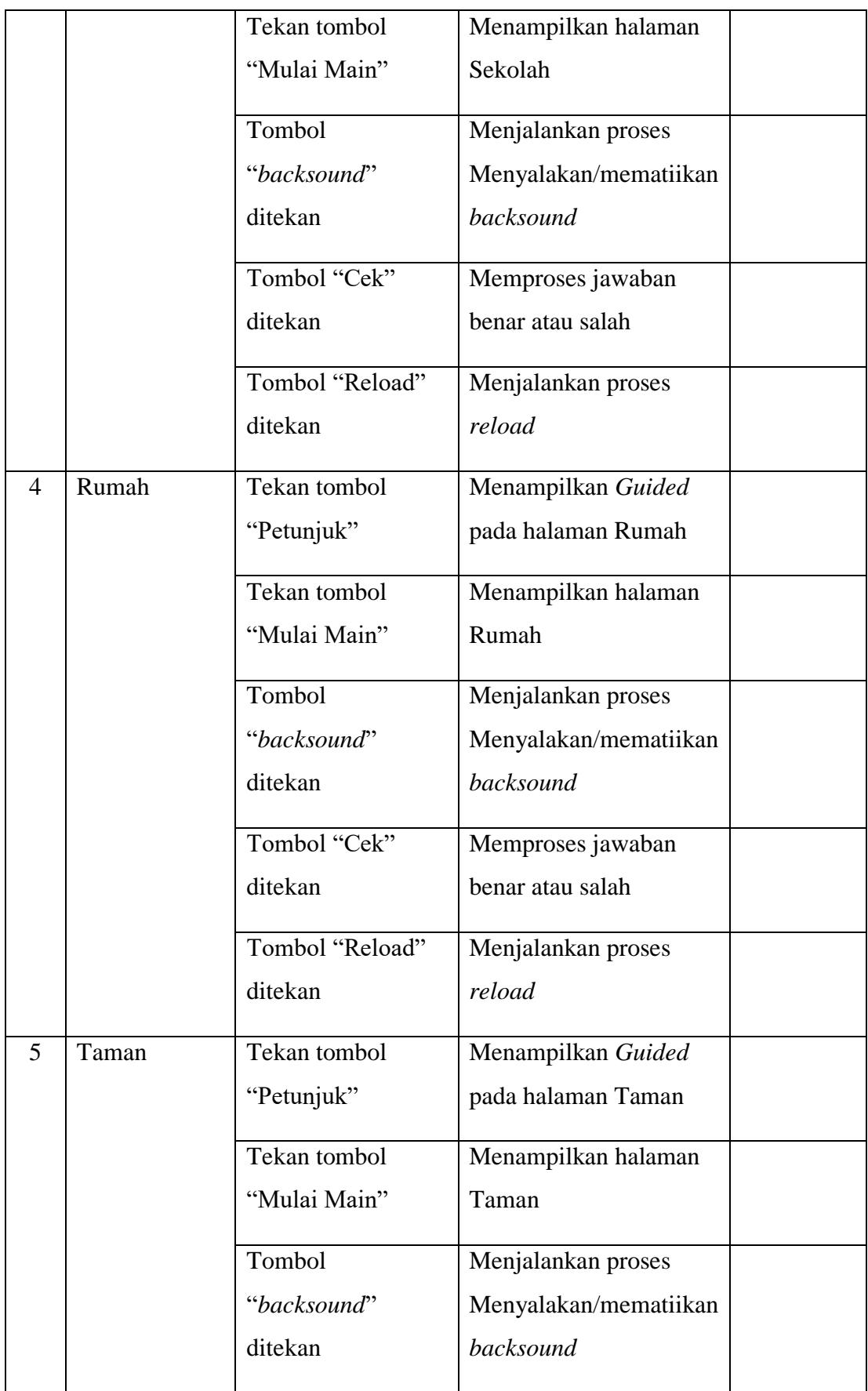

61

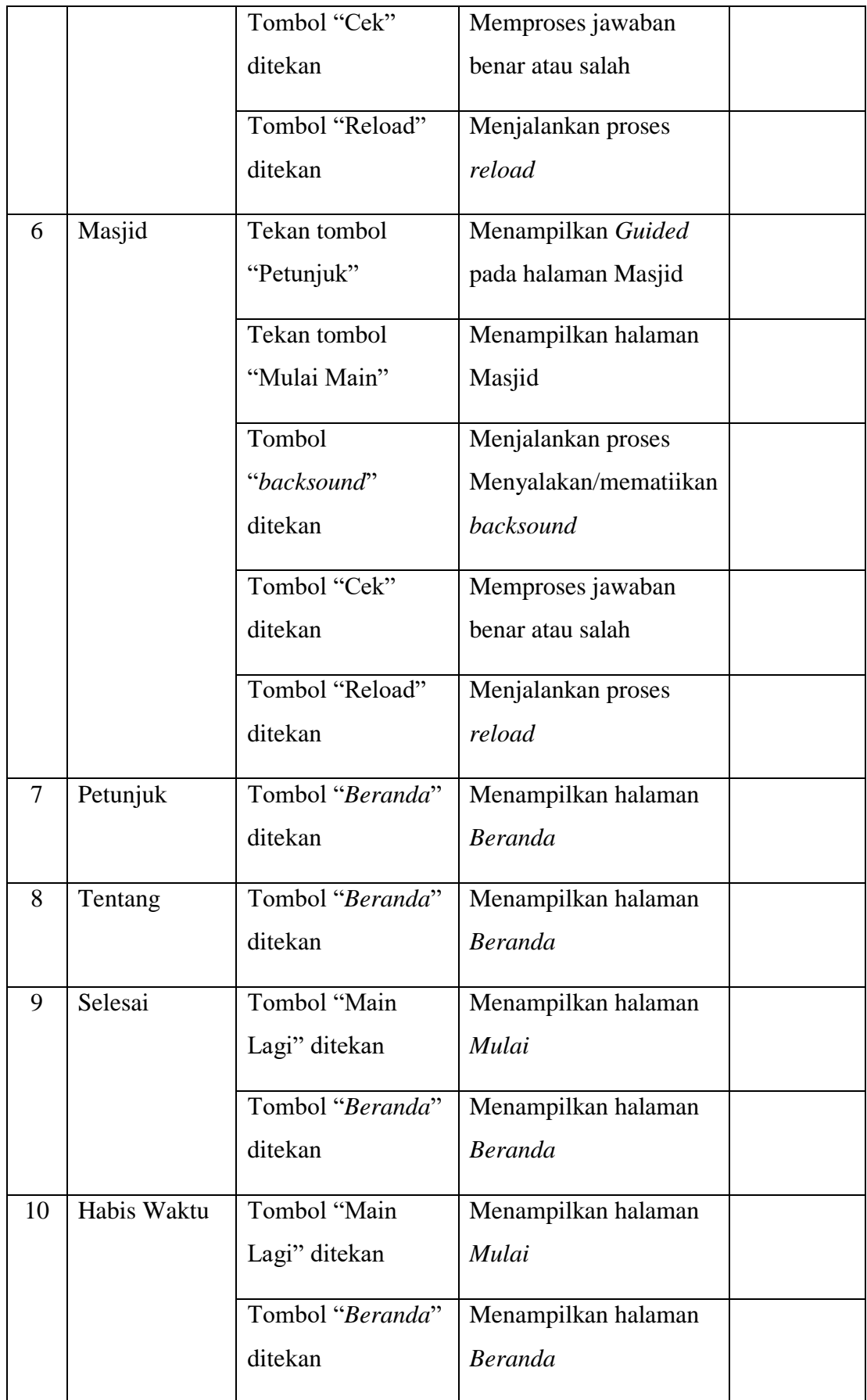

### b. Pengujian penerimaan Pengguna

Pengujian yang dilakukan dengan metode wawancara dan observasi. Dalam pengujian ini akan terbagi menjadi dua yakni pengujian *Guided Discovery* dilakukan terhadap siswa kelas 3 mengenai penerapan pendekatan *Guided Discovery,* kemudian pengujian kesesuain konten dilakukan terhadap guru pengampu mata pelajaran Akidah Akhlak SDIT Hidayatullah Yogyakarta. Pada pengujian ini dilihat kualitas dari gim sudah sesuai dengan apa yang diharapkan oleh pengguna atau belum. Pengujian ini juga dilakukan untuk mendapatkan tanggapan dari pengguna tentang kemudahan mengoperasikan program dan tampilan serta bagaimana manfaat akan ini bagi mereka. Ada 2 aspek utama dalam pengujian ini yaitu aspek *guided discovery* yang terdiri dari 6 pertanyaan dan aspek kesesuian konten terdiri dari 6 pertanyaan. Kemudian jumlah total pertanyaan ada 12 yang diajukan untuk 15 responden dengan metode observasi dan wawancara. Hal ini bertujuan untuk menilai mengenai kualitas gim ini apakah layak atau tidak layak.

Pertanyaan yang diberikan guna untuk mengetahui kelebihan maupun kekurangan gim secara teknis sekaligus menjawab pengujian penerimaan pengguna terhadap pendekatan *Guided Discovery* yang diterapkan dan kesesuaian konten.

### Pengujian *Guided Discovery*

Tahapan dalam proses pengujian ini merupakan tahap pengujian terhadap *guided* yang ada di dalam gim yang telah dibuat ini. Pengujian akan dilakukan terhadap user gim yang akan memainkan gim ini yaitu siswa kelas 3 SDIT Hidayatullah Yogyakarta. Metode yang dilakukan pada tahap ini yaitu dengan wawancara dan observasi. Berikut merupakan hasil pengujiannya dapat dilihat pada Tabel 3.2.

| N <sub>o</sub> | Aspek     | Pertanyaan                    | Jawaban |
|----------------|-----------|-------------------------------|---------|
|                | Guided    | Apakah bahasa yang digunakan  |         |
|                | Discovery | oleh karakter Gema pada kolom |         |
|                |           | Guided mudah untuk dipahami?  |         |
| 2.             | Guided    | Menurut anda, apakah dengan   |         |
|                | Discovery | adanya Guided membantu anda   |         |
|                |           | dalam menggunakan aplikasi?   |         |

Tabel 3.2 Rancangan Pertanyaan Wawancara Pengujian terhadap Siswa

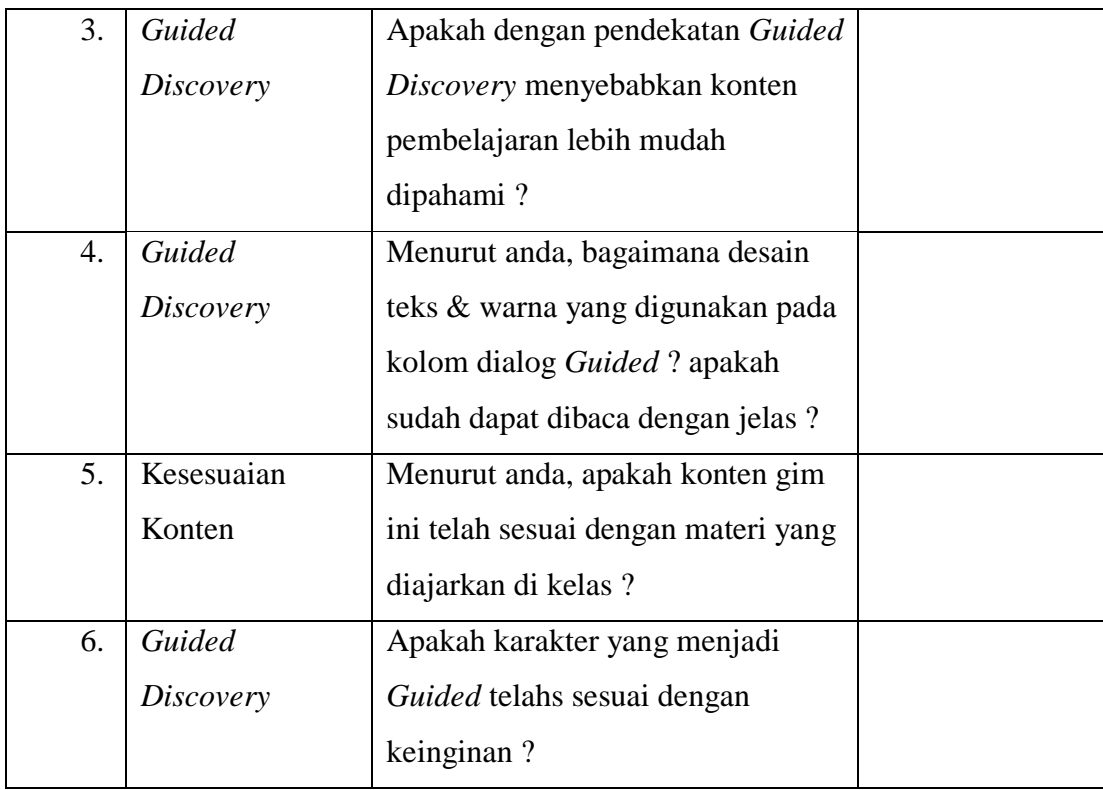

## Pengujian Kesesuaian Konten

Tahapan terakhir dalam proses pengujian ini merupakan tahap pengujian terhadap kesesuaian konten pada gim yang telah dibuat ini. Pengujian akan dilakukan terhadap guru pengampu mata pelajaran Akidah akhlak siswa kelas 3 SDIT Hidayatullah Yogyakarta. Metode yang dilakukan pada tahap ini yaitu dengan wawancara dan observasi. Berikut merupakan hasil pengujiannya dapat dilihat pada Tabel 3.3.

Tabel 3.3 Rancangan Pertanyaan Wawancara Pengujian terhadap Guru

| N <sub>o</sub> | Aspek      | Pertanyaan                              | Jawaban |
|----------------|------------|-----------------------------------------|---------|
| 1              | Kesesuaian | Menurut anda, apakah konten gim         |         |
|                | Konten     | ini telah sesuai dengan materi yang     |         |
|                |            | diajarkan ke siswa di kelas 3 SDIT      |         |
|                |            | Hidayatullah Yogyakarta?                |         |
| 2              | Kesesuaian | Apakah bahasa yang diterapkan           |         |
|                | Konten     | pada <i>guided</i> gim ini telah sesuai |         |
|                |            | untuk siswa kelas 3 Sekolah Dasar       |         |
|                |            | $\overline{\cdot}$                      |         |

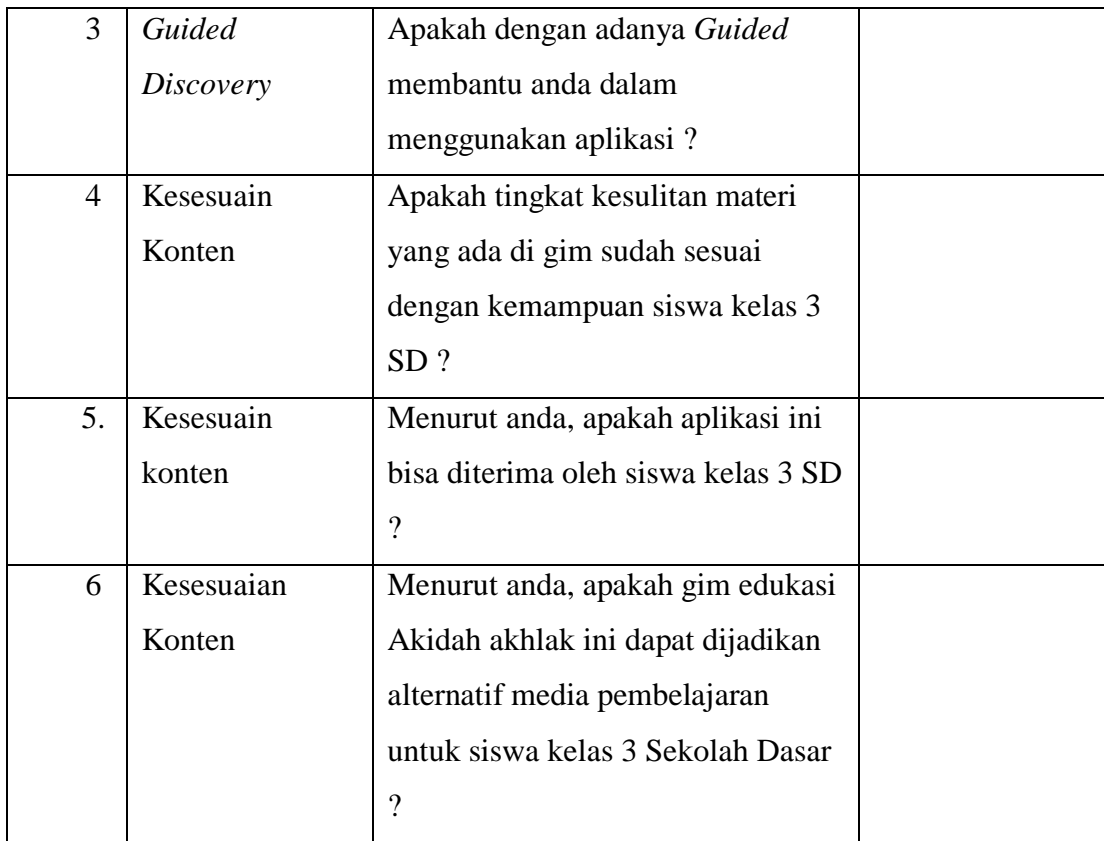

## $\triangleright$  Analisis Pengujian

Tahapan ini merupakan tahapan untuk memaparkan masing-masing hasil dari wawancara terhadap responden. Responden dalam pengujian ini sendiri yakni siswa kelas 3 dan guru SDIT Hidayatullah Yogyakarta. Serta menjelaskan kesimpulan dari hasil wawancara dan observasi mengenai 2 aspek utama dalam pengujian ini yaitu aspek *guided discovery* dan aspek kesesuian konten. Setelah melakukan analisis terhadap pengujian maka dapat diperoleh kelebihan dan kekurangan dari aplikasi ini. Setiap kelebihan dan kekurangan yang didapatkan akan menjadi sebuah bahan pertimbangan bagi penulis dan pembaca untuk menilai keberhasilan dari penelitian ini. Kekurangan yang telah didapat dari penelitian ini juga diharapkan agar menjadi sebuah pertimbangan untuk mengembangkan penelitian dimasa mendatang agar lebih sempurna.